IBM i 7.3

*Files and file systems Tape files*

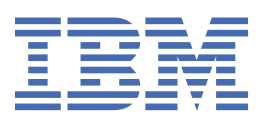

### **Note**

Before using this information and the product it supports, read the information in ["Notices" on page](#page-70-0) [67](#page-70-0).

This edition applies to IBM i 7.3 (product number 5770-SS1) and to all subsequent releases and modifications until otherwise indicated in new editions. This version does not run on all reduced instruction set computer (RISC) models nor does it run on CISC models.

This document may contain references to Licensed Internal Code. Licensed Internal Code is Machine Code and is licensed to you under the terms of the IBM License Agreement for Machine Code.

### **© Copyright International Business Machines Corporation 2004, 2015.**

US Government Users Restricted Rights – Use, duplication or disclosure restricted by GSA ADP Schedule Contract with IBM Corp.

# **Contents**

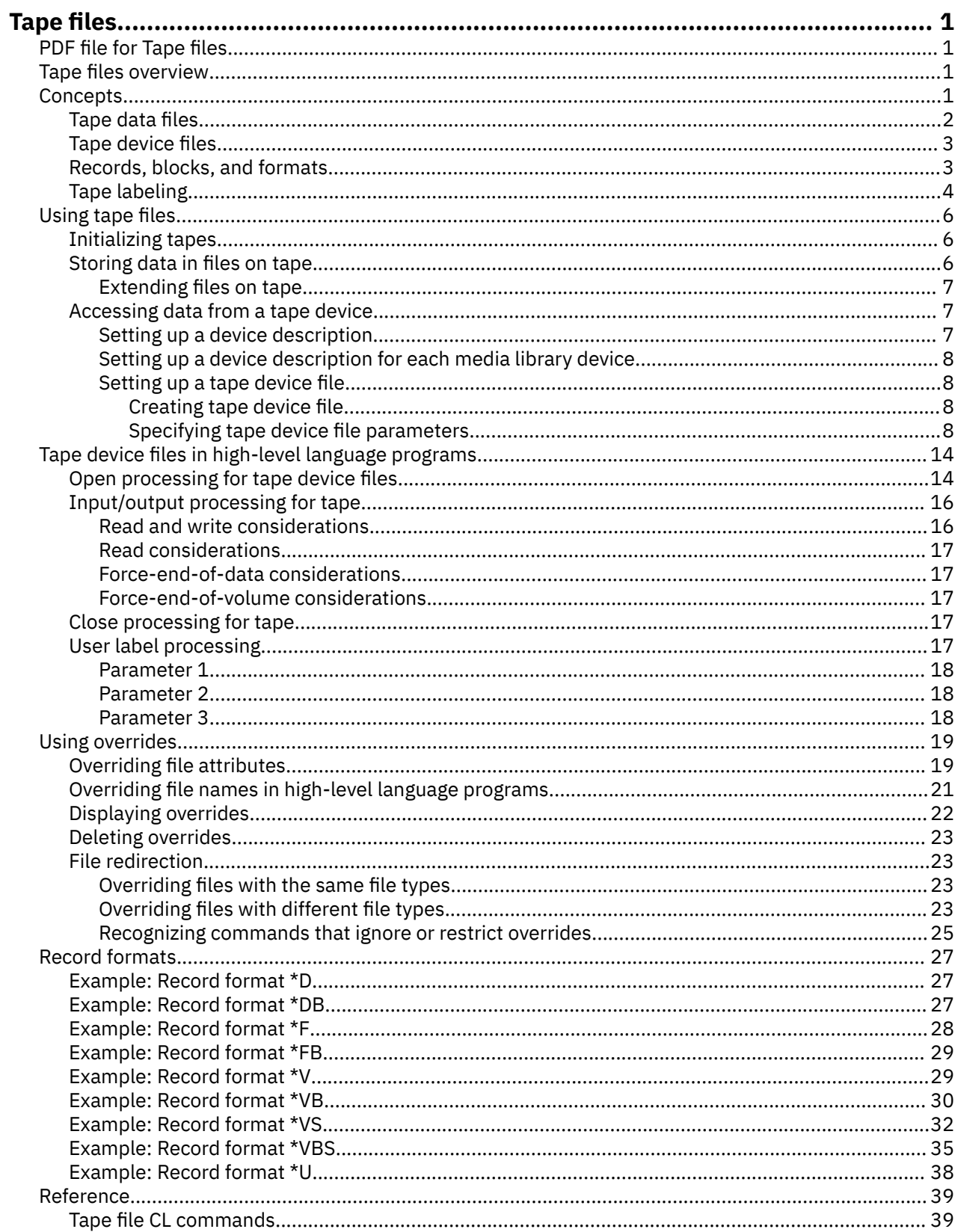

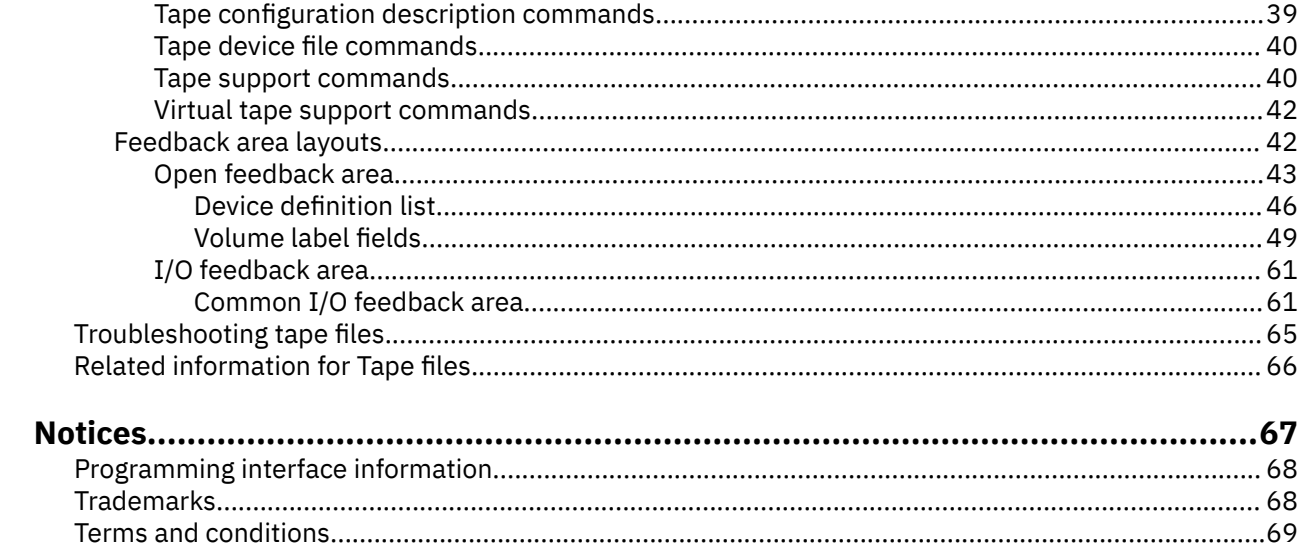

# <span id="page-4-0"></span>**Tape files**

Tape files are used for storing data.

This topic collection describes the tape media supported by the IBM i platform and the IBM i licensed program. It also provides information about the characteristics and programming use of tape files.

## **PDF file for Tape files**

You can view and print a PDF file of this information.

To view or download the PDF version of this document, select Tape files.

### **Saving PDF files**

To save a PDF on your workstation for viewing or printing:

- 1. Right-click the PDF link in your browser.
- 2. Click the option that saves the PDF locally.
- 3. Navigate to the directory in which you want to save the PDF.
- 4. Click **Save**.

### **Downloading Adobe Reader**

You need Adobe Reader installed on your system to view or print these PDFs. You can download a free copy from the [Adobe Web site](http://www.adobe.com/products/acrobat/readstep.html) (www.adobe.com/products/acrobat/readstep.html)

## **Tape files overview**

Device files and tape files are different concepts. You can read this topic for what device and tape files are, as well as how both of them are used.

*Device files* are files that provide access to attached devices such as tapes, diskettes, printers, displays, spools, and other systems that are attached by a communications line. The device file that is described in this topic collection is a *tape file*, which allows access to data files on tape devices.

Each file type has its own set of unique characteristics that determine the use and capabilities the file can provide. This topic describes the characteristics and use of tape and device files for application programs.

When programs use a device file, a name represents the device file. That name identifies both the file description and, for some file types, the data itself. This manual helps you understand the following aspects of tape files so you can use their full capabilities:

- Usage characteristics
- Configuration descriptions
- Error handling methods
- Usage in high-level language programs

### **Related concepts** Printer file Database file management

## **Concepts**

These basic concepts help you find out how tape files operate on your system.

### <span id="page-5-0"></span>**Related concepts**

Database file management

## **Tape data files**

Different formats are used for tape data files.

A tape data file contains output records produced by an application program. These files are used to store data on tape media. The tape data files are stored and accessed on tape by a tape device file.

The different data files that exist are:

- Single volume A file that is contained on one volume of tape.
- Multivolume A file that is contained on more than one volume of tape.
- Multifile volumes Volumes of tape that contain more than one data file.

If you use multivolume-tape data files, then follow these conventions:

- The labels on each volume must be consistent. You cannot have standard labeled tapes and unlabeled tapes in the same tape group.
- Write all volumes and density in the same character code (EBCDIC or ASCII).
- Each tape in the group must have the same record format, block length, and record length.
- If you specify more than one tape device, then place the volumes on the devices in the sequence that is specified in the tape device file. Refer to the following reference: Figure 1 on page 2. For example:
	- The data file consists of four volumes, such as VOL01, VOL02, VOL03, and VOL04.
	- The tape devices specified, in order, are TAPE01, TAPE02, and TAPE03.

Then place the volumes on a tape device as follows: VOL01 on TAPE01, VOL02 on TAPE02, VOL03 on TAPE03, and VOL04 on TAPE01.

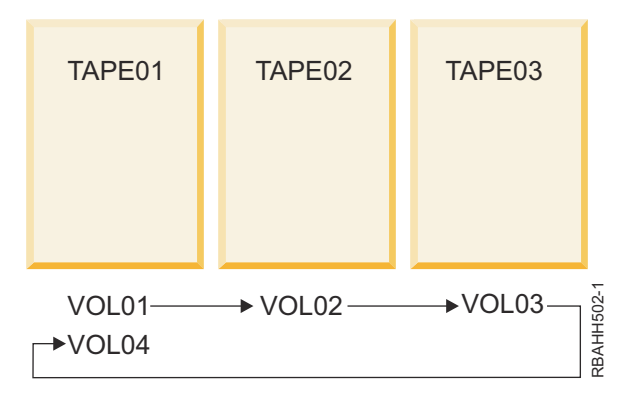

*Figure 1. Multivolume-tape-data-file-sequence using three tape devices*

If you use volumes, in reverse order, by reading backwards, then VOL04 is on TAPE01, VOL03 on TAPE02, VOL02 on TAPE03, and VOL01 on TAPE01.

<span id="page-6-0"></span>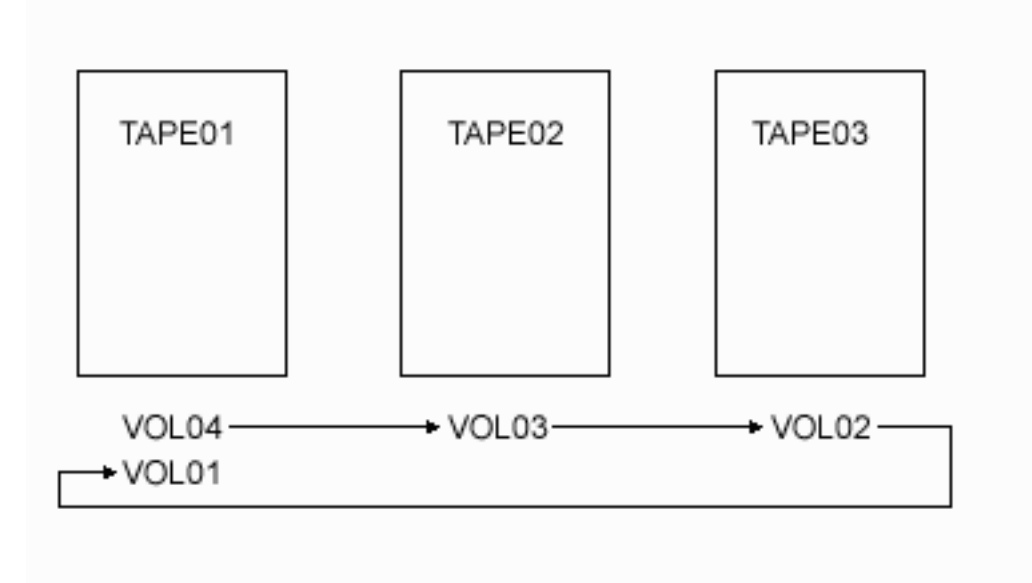

*Figure 2. Sequence in reverse order*

## **Tape device files**

A *tape device file* allows access to data files on the tape media.

The device file contains a description of the format of the data, and a list of attributes that describe how the system should process the tape data file.

It is not necessary to have a separate device file for each tape device. Your application program can use a single device file for several different tape devices through the use of an Override Tape File (OVRTAPF) command. You can associate any number of device files with one device.

**Note:** You must vary on the configuration descriptions before using them. See the *Local Device Configuration, SC41-5121-00* book for information about varying on configuration descriptions.

### **IBM-supplied tape device files**

You can use the following tape device files that are shipped with the operating system:

- QTAPE (tape file)
- QTAPSRC (tape source file)

These files are all program-described as data files in library QGPL. The record format names are the same as the file names. The files contain default values for most parameters.

You can create additional tape device files to fit your needs. For example, you can create an additional tape device file to contain the specific volume and label information for a tape data file that several programs can use.

### **Related concepts**

Override Tape File (OVRTAPF) command

## **Records, blocks, and formats**

Records, blocks, and record formats of the tapes are basic concepts that you need to understand when you use tape files.

### **Records**

Records are logical mappings of the data on a tape. It typically maps directly to the records in a database file.

### <span id="page-7-0"></span>**Blocks**

Blocks are physical units of data on a tape. Blocks can include a record, part of a record, or multiple records.

### **Record block format**

The record block format allows the system and user to interpret the data on a tape.

To understand records, blocks, and record block formats, you must know a few key terms:

### **Block Descriptor Word (BDW)**

One or more logical records or record segments follow a block descriptor word (BDW) in a variable length block.

### **Blocked records**

Blocking is the process of grouping records into blocks before the system writes records on a volume. A block consists of one or more logical records. Blocking conserves storage space on a volume by reducing the number of interblock gaps in the data set. This increases processing efficiency by reducing the number of I/O operations that are required to process the data set.

#### **Deblocked records**

One record exists per block.

#### **Fixed length**

The blocks on a tape have an exact (or fixed) length.

### **Interblock gap**

Interblock gap is the physical gap on tape between two data blocks.

### **Record Descriptor Word (RDW)**

Data follows a record descriptor word (RDW) in a variable length logical record. The RDW describes the record.

### **Record Segment**

As spanned records occupy more than one block, each part of the record is a record segment.

#### **Segment Descriptor Word (SDW)**

Data follows a segment descriptor word (SDW) in each record segment. The SDW, similar to the RDW, describes the record segment.

### **Spanned records**

The system splits a single record (spans) into two different data blocks and writes them on the tape.

#### **Undefined length**

The blocks on a tape have no defined length; each block can be different; and the program application interprets each block correctly.

### **Unspanned records**

Each record is contained within one data block.

### **Variable length**

The blocks on a tape have a variable length. The block contains a header with the length of the block. Each block in a file might or might not have the same length.

In sorting out these terms, the program supports and translates certain combinations into record block formats.

### **Related concepts**

[Record formats](#page-30-0)

Here are some examples of different record formats.

### **Tape labeling**

This series of diagrams provides a basic description of standard tape labeling used for the IBM i products.

In [Figure 3 on page 5,](#page-8-0) the INZTAP command gives the tape a volume label (marked VOL1) and writes two tape marks (TM).

<span id="page-8-0"></span>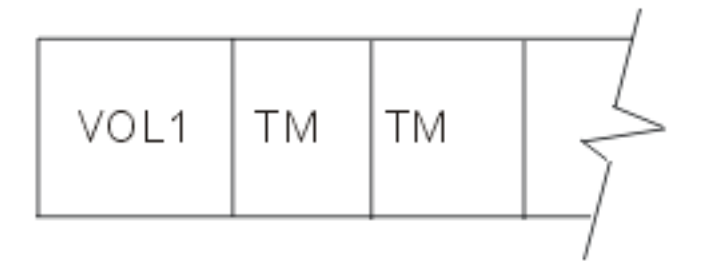

*Figure 3. Volume label and tape marks*

When a high-level language program opens a tape file, the system does the following procedures:

- 1. Writes over the two tape marks that follow the VOL label with header labels HDR1 and HDR2
- 2. Adds a single tape mark that follows the header labels

Each header label is 80 bytes long. The first header label contains such information as the file name and date. The second header label specifies information such as record and block lengths, record block format, and buffer offset (for ASCII files).

When a high-level language program writes data to tape, the system writes the data to the tape after the tape mark. Reaching the end of the file the system writes a tape mark and two end-of-file labels on the tape. The end-of-file labels contain the same information as the header labels except that the first end-of-file label (EOF1) includes the block count for the file.

Two tape marks follow the end-of-file labels as shown in the following diagram in Figure 4 on page 5

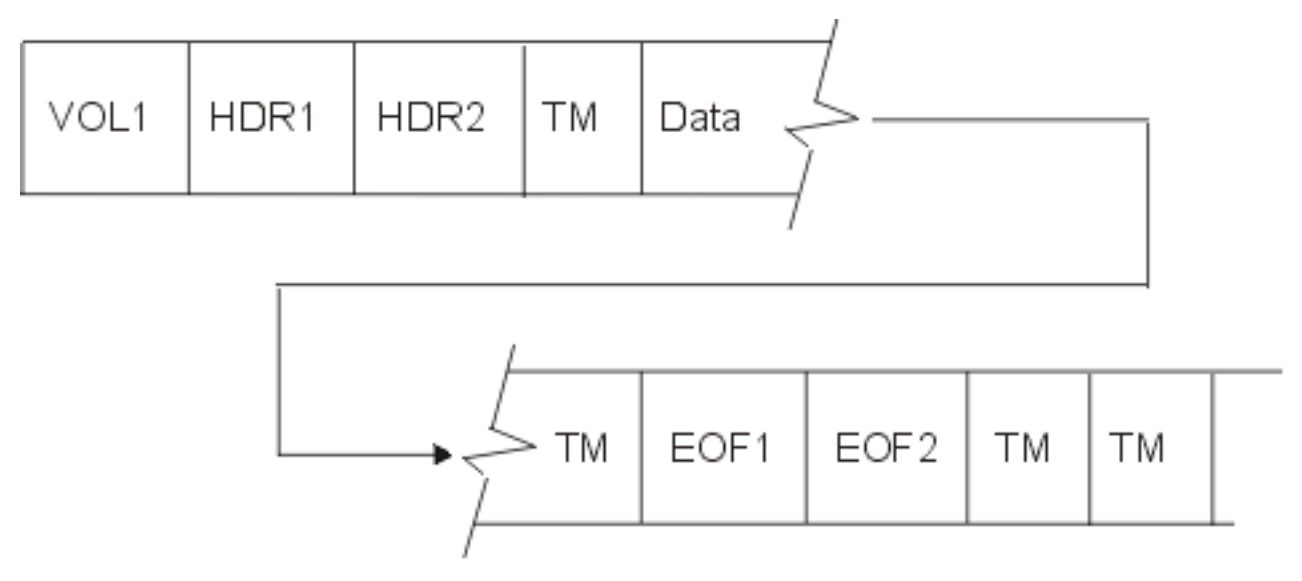

*Figure 4. End of file labels*

When the high-level language program adds a second file to the tape, the system creates a header label (HDR1) for the new file. This header label (HDR1) for the new file writes over the second tape mark following the end-of-file labels. The second header label, another tape mark, and the file data follow the new header label (HDR1) as illustrated in the following figure.

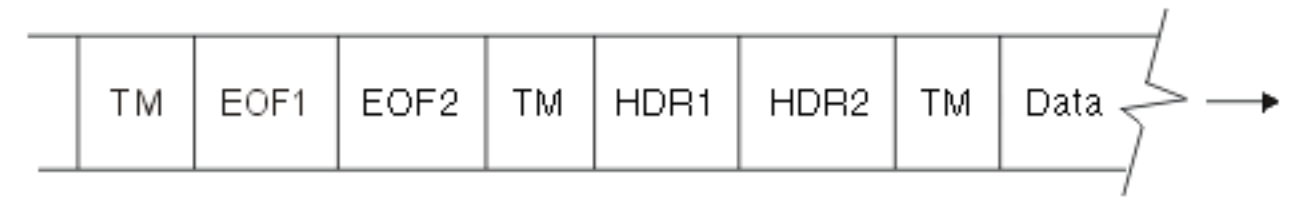

*Figure 5. New header label*

<span id="page-9-0"></span>When the tape drive reaches the end of the physical tape, the system writes two tape marks that follow the end-of-volume labels. If the file is not complete, it continues on a second volume, which specifies the tape as volume 2 of the file.

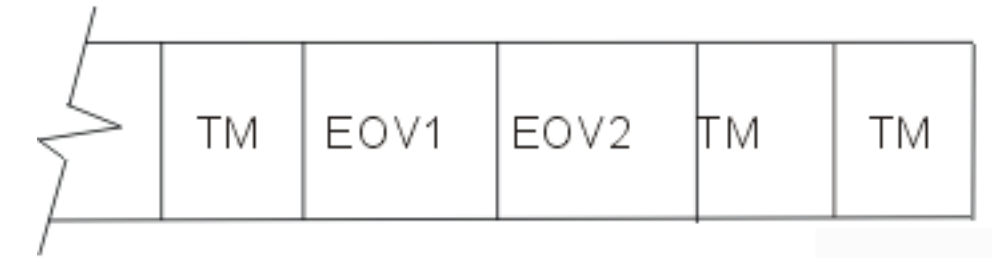

## **Using tape files**

Tape files are used for storing and accessing data on tape media.

## **Initializing tapes**

Before you begin using tape files, you must initialize all tapes. Use the Initialize Tape (INZTAP) command to initialize tapes, with or without labels. Sometimes you use the Initialize Tape (INZTAP) command to clear all data on the tape.

**Note:** If the CLEAR (\*YES) parameter is specified, the operation can take several hours. The program erases the tape from the beginning-of-tape to the end-of-tape.

The following example initializes the tape volume that is loaded on device TAP01 to standard label format.

INZTAP DEV(TAP01) NEWVOL(BACKUP) DENSITY(\*FMT3490E)

To initialize the tape volume with the volume ID BACKUP, you specify the character code EBCDIC (by default) and set the tape format to \*FMT3490E.

The examples shown below are converting from one character set to another:

- EBCDIC to ASCII
- ASCII to EBCDIC

The IBM i operating system can convert data with a user-specified conversion table, or with user-specified from and to CCSID values. If no conversion table or CCSID values are specified, the system uses a default data conversion table derived from the American National Standards Institute document ANSI X3.26-1970.

## **Storing data in files on tape**

To store date on tape, you can follow these steps.

- 1. Create a tape device file.
- 2. Open the tape device file.
- 3. Write the data using an application program.

Data files that can be stored on tape include:

- Single volume tape data file: A file that is contained on one volume of tape.
- Multivolume-tape data files: Files that are contained on more than one volume of tape.
- Multifile volumes: Volumes of tape that contain more than one data file.

## <span id="page-10-0"></span>**Extending files on tape**

Tape data files can be extended using the EXTEND parameter on the Create Tape File (CRTTAPF), Change Tape File (CHGTAPF), and Override with Tape File (OVRTAPF) commands. The system does not support extending tape devices that do not support overwrite capability.

When you extend a file, any existing tape data following the specified file on the tape is no longer accessible by the system.

In the following example, a tape contains four files: FILE1, FILE2, FILE3, and FILE4. If FILE2 is extended, FILE3 and FILE4 are no longer accessible.

**Note:** If you specify EXTEND(\*YES \*CHECK) on the OVRTAPF command, the expiration date of the file (FILE3) that is following the extension of (FILE2) is checked. The expiration date is checked before the file (FILE2) is extended. However, the expiration dates of any remaining files (FILE4) are not checked, even if EXTEND(\*YES \*CHECK) is specified.

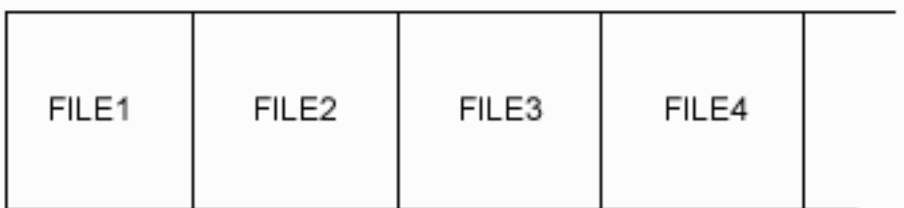

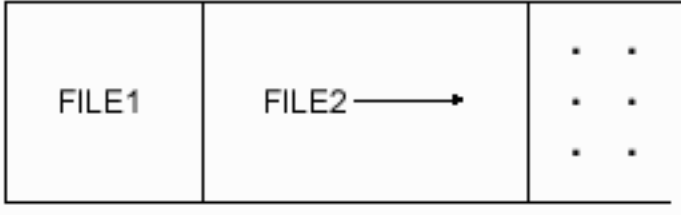

*Figure 6. Extending a file*

## **Accessing data from a tape device**

To access data from a tape device on the system, a device description must exist for each tape device and tape media library device to describe the device to the system.

After you have the above objects set up, you can then open the tape device file and proceed by using your application program to read the data on that file.

## **Setting up a device description**

To specify the device description, use the Create Device Description (CRTDEVTAP) command.

The device description contains information, such as the device name, device type, model number, and features. For some tape devices, a tape controller description must also exist.

### **Related concepts**

Create Device Description (CRTDEVTAP) command Create Controller Description (Tape) (CRTCTLTAP) command

## <span id="page-11-0"></span>**Setting up a device description for each media library device**

To specify the device description, use the Create Device Media Library (CRTDEVMLB) command.

The device description contains information such as the device name, device type, model number, and features. For some tape devices, a tape controller description must also exist.

### **Related concepts**

Create Device Media Library (CRTDEVMLB) command

### **Setting up a tape device file**

To create the tape device files, use the Create Tape File (CRTTAPF) command.

Tape device files describe how a device presents input data to a program, or how a program presents output data to a device. Do not confuse tape device files with the actual data files on the tape volumes. For processing volumes which contain data files, the tape device files provide a link between the application program and the tape device.

### **Related concepts**

Create Tape File (CRTTAPF) command

### *Creating tape device file*

Here is an example of how to create a tape device file.

In the following example, the program creates a tape device file, TAP05 in library QGPL, for output that is written to tape:

```
CRTTAPF FILE(QGPL/TAP05) DEV(TAP01)
REELS(*SL) SEQNBR(3)
CODE(*EBCDIC) ENDOPT(*UNLOAD)
```
The program specifies the tape REELS parameter with the value \*SL, indicating that the tape uses standard labels. The device name is TAP01. The program writes a file at sequence number three on the tape (SEQNBR parameter), in EBCDIC code (CODE parameter), and unloads it after it has processed (ENDOPT parameter).

### *Specifying tape device file parameters*

This information describes the parameters for the Create Tape File (CRTTAPF), Change Tape File (CHGTAPF), and Override with Tape File (OVRTAPF) commands.

The description of the tape device file record is in the application program that uses the tape information. The system views each record as one field with a length equal to the record length.

The following section lists considerations for parameters that are specified on the CRTTAPF, CHGTAPF, and OVRTAPF commands.

### **DEV**

The name of the device description for a tape device file that identifies the devices the file can access.

### **VOL**

The volume identifiers of the tapes that are used for the device file can be specified using the VOL parameter on the CRTTAPF, CHGTAPF, and OVRTAPF commands. The volume identifiers may contain from 1 to 6 alphanumeric characters.

### **REELS**

The REELS parameter specifies both the number of tapes that will contain the data file, and the type of label processing that is used by those tapes. Ignore the reel number during output processing or specifying a volume list. Ignore the reel number if you specify standard label processing (by using \*SL on the REELS parameter).

If some of the file labels are incorrect, specify bypass label processing (\*BLP). The system will check each reel for a volume label that begins with the characters VOL1. The system will ignore most other volume label information and the file labels on the tape.

For bypass label processing, each data file on the tape must contain a header label and either an end-of-file trailer label or an end-of-volume trailer label.

### **SEQNBR**

The SEQNBR parameter specifies the sequence number of the data file on tape. The data files are numbered consecutively across all the volumes they occupy, starting with sequence number 1 for the first data file on the first volume. (Valid values for the sequence number range from 1 to 16 777 215.) Figure 7 on page 9 shows how to number files for labeled volumes that contain more than one file and contain multivolume tapes (FILEB on three volumes):

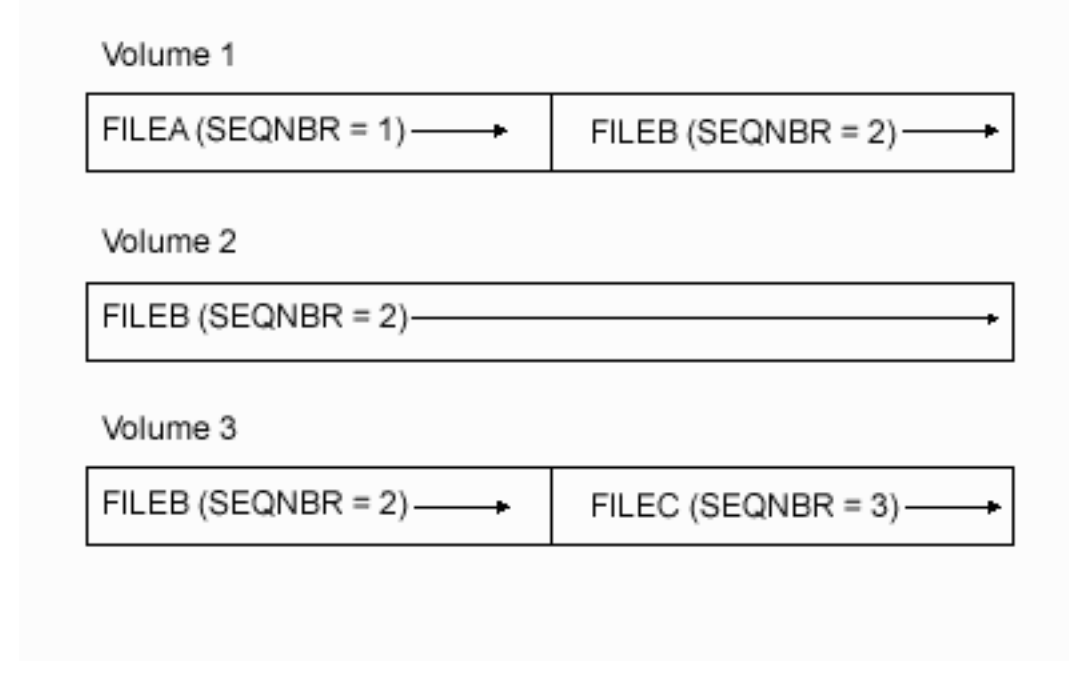

*Figure 7. Data file sequence number on multivolume tapes*

The sequence number specified for new standard labeled data files on tape must correspond to the physical sequence number of data files on the tape. (Specify the sequence number by the SEQNBR parameter on the CRTTAPF, CHGTAPF, and OVRTAPF commands.) This means that if files 1 and 2 exist on the tape, the next data file created must have a sequence number of 3. To create a new data file on a tape that contains the last volume of a multivolume-tape data file, the sequence number of the new data file must be the sequence number of the last data file on the multivolume tape data file plus 1. In Figure 7 on page 9, the sequence number of FILEC must be 3, even though there are only two files on the last volume.

Always specify the location of a data file on tape with the SEQNBR parameter. The information specified on the LABEL parameter verifies that you found the correct data file. However, this verification only occurs after the system locates the file that is specified with the SEQNBR parameter. You cannot locate a data file on tape by label name. If you use the Check Tape (CHKTAP) command, the sequence number of the data file returns in the completion message.

You can use some special values in place of an actual sequence number:

- \*NEXT: The system processes the next sequential data file on the tape. If you position the tape before the first data file, the system processes the first data file on the tape. \*NEXT is useful for applications that need to read all data files on a tape. The system uses this value for tape device files that are used to read from tape. The system issues an error message when you use a tape device file to write to a tape and you specify \*NEXT.
- \*END: The system writes the data file to the end of the tape. The system uses this value in tape device files that are used to write to tape. The system issues an error message when you use a tape device file to read from a tape and you specify \*END.

The SEQNBR parameter for an output file for which EXTEND(\*NO) is specified must be one of the following values:

- SEQNBR(1). This overwrites the first data file on the volume, regardless of the sequence number in the labels of the first data file already on the volume.
- A value of 1 greater than the value for a data file that already exists on the volume. This either overwrites an existing data file on the volume or adds a data file at the end of the volume.

**Note:** If the tape device is a 1/4-inch or 8-mm cartridge device, the program will not overwrite the existing files.

• \*END.

### **LABEL**

The LABEL parameter specifies the data file label on the tape.

The information specified on the LABEL parameter is used for new labels created for an output file for which EXTEND(\*NO) is specified. It is also used for an I/O file for which EXTEND(\*YES) is specified to verify that the correct file is processed.

### **FILETYPE**

The file type of the file to process. The value should be \*DATA for a data physical file and \*SRC for a source physical file. The program allows this parameter only on the CRTTAPF command.

### **RCDLEN**

The parameter RCDLEN specifies the length of records that are used by a program using this device file. If \*CALC is specified, the system attempts to calculate record length from the file header labels. The maximum record length is 32 767 bytes for fixed-length or undefined format records, and 32 759 for variable-length or spanned records. Fixed-length and undefined format output records cannot be less than 18 bytes in length.

### **BLKLEN**

The BLKLEN parameter specifies the data block length that transfers on each I/O operation. If \*CALC is specified, the system attempts to calculate block length from the file header labels. The block length must be between 18 and 524 288 bytes.

### **RCDBLKFMT**

The RCDBLKFMT parameter specifies the format of the I/O records and blocks. Records can be:

- D-type ASCII, deblocks (\*D)
- D-type ASCII, blocked (\*DB)
- Fixed-length, deblocked (\*F)
- Fixed-length, blocked (\*FB)
- Variable-length, deblocked, unspanned (\*V)
- Variable-length, blocked, unspanned (\*VB)
- Variable-length, deblocked, spanned (\*VS)
- Variable-length, blocked, spanned (\*VBS)
- Undefined format (variable length) (\*U)

The record length, block length, and record block format may not need to be specified for standardlabeled I/O tape data files specified as EXTEND(\*YES). The system can take this information from the tape labels. If the program specifies a block length or record block format that does not match tape label specifications in the tape label, the system then assumes the tape label specification.

If the record length specified in the program does not match the length of the data, the system then truncates or pads the data to the length specified in the program

### **EXTEND**

New records can be added to the end of the data file on the tape by specifying the EXTEND parameter. The destruction of all remaining data files occurs if the data file is not the last data file on the tape. The destruction of all remaining data files also occurs when you over-write an existing data file. The

extension uses the label specifications for record and block length that are specified in the label. EXTEND is valid only for 1/2-inch tape devices.

By specifying EXTEND(\*YES \*CHECK), the system checks the expiration date of the first data file following the data file being extended.

### **DENSITY**

The system records, in the same density, all data files on a volume. You use the DENSITY parameter only to set the output volume density when you create the first data file on a volume that is not labeled. You use the volume label on a labeled tape to determine the density format. For valid values, see the CRTTAPF, CHGTAPF, and OVRTAPF commands in the CL topic.

### **COMPACT**

The COMPACT parameter allows the user to control device data compaction for output files. If you do not want to use data compaction, specify \*NO on the COMPACT parameter. If you specify \*DEVD and the device does not support data compaction, the system ignores this parameter.

#### **CODE**

The CODE parameter specifies the character code (EBCDIC or ASCII) for the data that is not labeled. For standard label tapes, the volume label determines the character code. The system writes ASCII Interchange code when the character code is ASCII. The data conforms to the "American National Standard" X3.27-1978,"Magnetic Tape, and File Structure for Information Interchange".

### **CRTDATE**

The CRTDATE parameter specifies the creation date of an input data file on a labeled tape. The system sends a message to the system operator if the creation date on the tape does not match the date in the file description.

#### **EXPDATE**

The EXPDATE parameter specifies the expiration date of an output data file on a labeled tape. The program cannot write-over the data file until the date has expired. The program considers the data file protected.

The program might create an output data file instead of extending an existing data file. When this occurs, the system compares the expiration date of the new data file to the date of the file which precedes it on the volume. If the expiration date of the new data file is later than the file preceding it on the tape, the program sends an inquiry message (CPA4036). The system operator can choose one of the following operations:

- The creation of the data file
- Load a new tape and try again
- Allow the program to end processing

**Note:** Creating the data file can produce a volume for which CHECK(\*FIRST) on the INZTAP command is unreliable.

If you do not want the data file to be written over, specify \*PERM on the EXPDATE parameter.

### **ENDOPT**

The ENDOPT parameter specifies where to position the magnetic tape when the program closes the tape device file. The program:

- Rewinds the magnetic tape to the load point.
- Leaves the magnetic tape as it is.
- Unloads the magnetic tape.

When you use a multivolume-tape data file and specify ENDOPT(\*LEAVE), you must place the first volume on the first tape device specified in the DEV parameter. (The exception to this is for a read backward, in which case you must place the last volume on the first tape device specified.) If a user opens the data file again, with the same device list, and leaves the tape on a different tape device:

• Place the tape volume on the first tape device that is specified in the DEV parameter before you open the next data file on that tape reel.

Note the following restriction when using \*LEAVE processing with tape media libraries. \*LEAVE processing restricts the use of the resource that has the current cartridge mounted to that same cartridge. A resource allocation timeout will occur if both of the following conditions exist:

- The device is the only resource available to the media library.
- The program issues a request to use a different cartridge.

The resource will remain unavailable to the program until:

- The program issues a command to rewind or unload the cartridge.
- The job that left the cartridge in \*LEAVE processing ends.

### **USRLBLPGM**

The command supports user header and trailer labels through the use of the USRLBLPGM parameter. USRLBLPGM identifies the user program that is used during open and close processing. See User label processing for more information.

### **BUFOFSET**

The buffer offset length for an ASCII file is specified using the BUFOFSET parameter. You can specify a buffer offset length for any ASCII input data file. You can specify a buffer offset value of

- \*BLKDSC for an input or output ASCII formats \*D file
- \*BLKDSC for an input or output ASCII formats \*DB file

to process a block with 4-digit block descriptors.

### **TBL**

A conversion table to use for data conversion is specified using the TBL parameter. If \*NONE is specified, then no data conversion is performed. If \*CCSID is specified, then the CCSID values specified by the FROMCCSID and TOCCSID parameters are used to determine the data conversion to perform. A conversion table can also have a special value of \*DFT. If the code is \*ASCII (CODE parameter) and TBL(\*DFT) is specified, the data and labels will be converted between ISO/ASCII 8-bit code and EBCDIC. When the code is \*EBCDIC (CODE parameter) and TBL(\*DFT) is specified, the data and labels will not be converted.

### **FROMCCSID**

This parameter is used to specify a CCSID value for the input data. The CCSID specified must be a single-byte CCSID.

### **TOCCSID**

This parameter is used to specify a CCSID value for the output data. The CCSID value must be a single-byte CCSID.

For additional tape information, and information about using tape for save and restore operations, see the Backup and Recovery topic. Table 1 on page 12 lists parameters that apply to magnetic tape and shows you where to specify the parameters. The CL topic in the Information Center contains detailed information about how to specify these parameters on the CRTTAPF, CHGTAPF, and OVRTAPF commands.

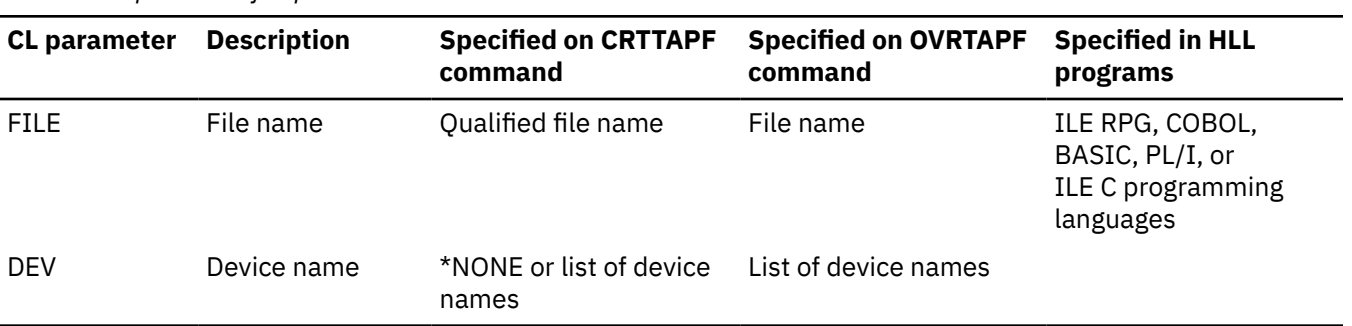

*Table 1. Tape device file parameters*

*Table 1. Tape device file parameters (continued)*

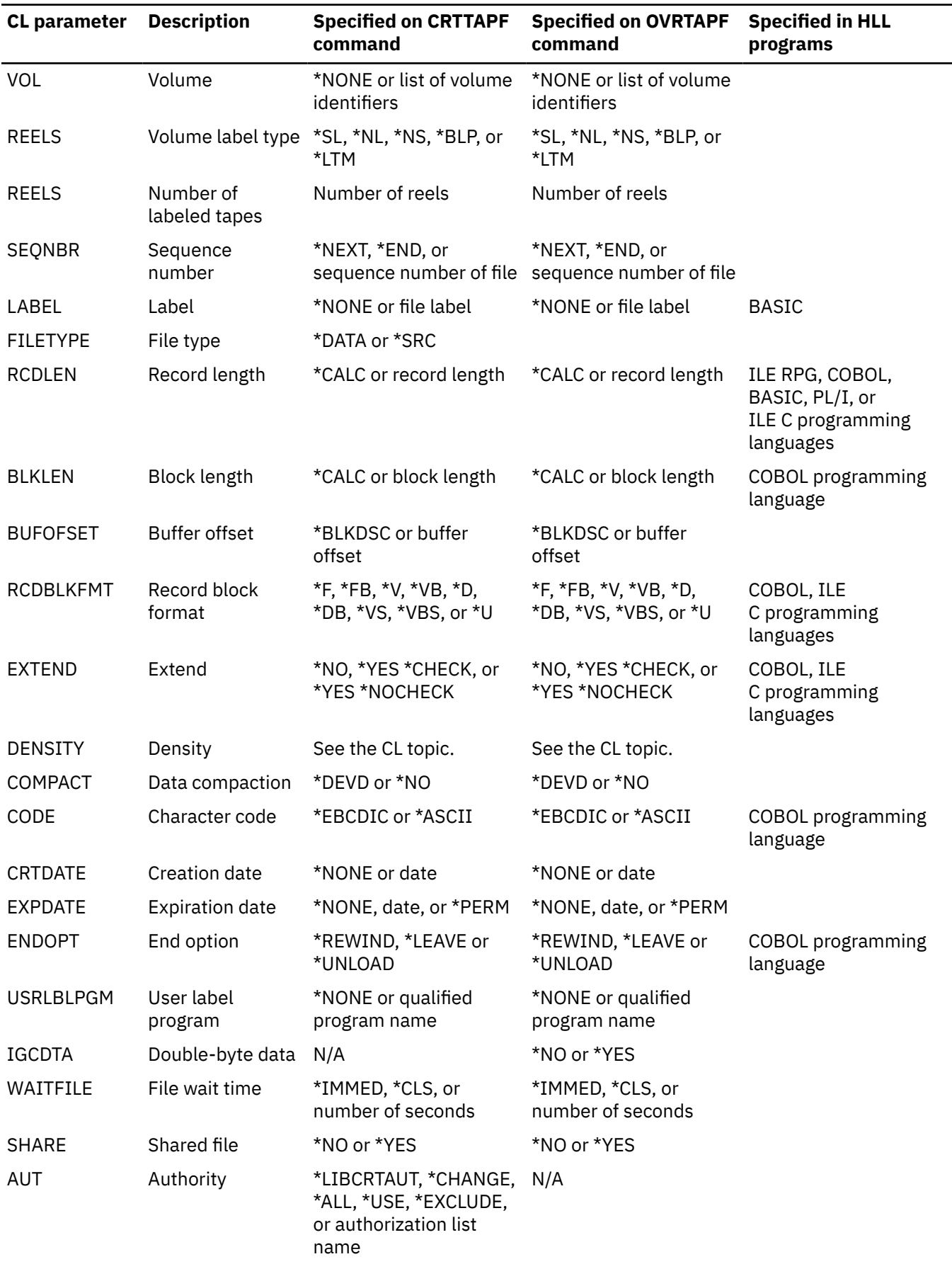

<span id="page-17-0"></span>*Table 1. Tape device file parameters (continued)*

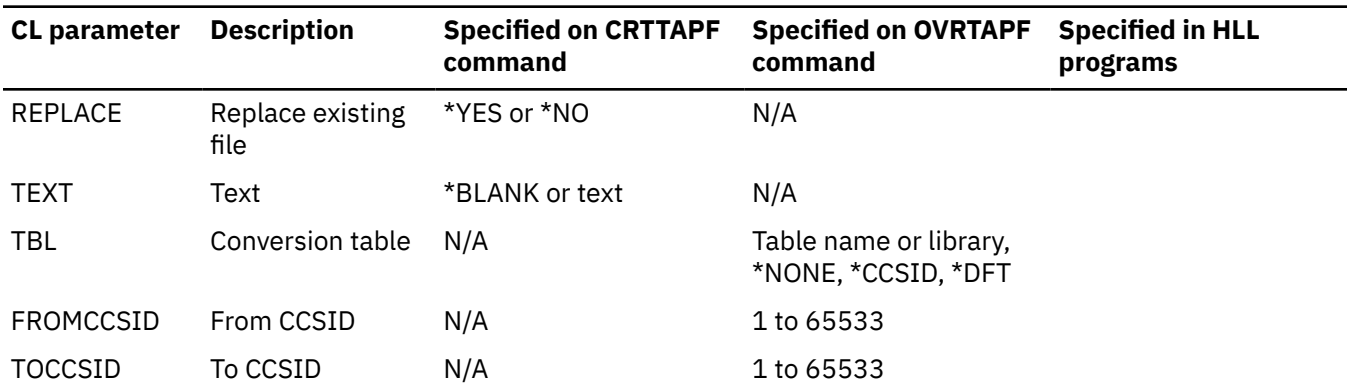

### **Related concepts**

Create Tape File (CRTTAPF) command Change Tape File (CHGTAPF) command Override Tape File (OVRTAPF) command Control language (CL) [User label processing](#page-20-0)

The system uses the USRLBLPGM parameter to specify the name of a program that is used to process user header and trailer labels. This parameter is not valid for save and restore functions.

### **Related information**

Backup and Recovery

## **Tape device files in high-level language programs**

The tape device files used in high-level languages have different processing types.

A program-described device file can access a magnetic tape device. To use a tape device file with a program, you must either specify the tape file name in the program or use an Override with Tape File (OVRTAPF) command. The high-level language determines what tape parameters to use in the program.

### **Related concepts**

Override Tape File (OVRTAPF) command

## **Open processing for tape device files**

The considerations in this topic apply to opening device files.

- When the program opens a tape device file, the system merges any parameters that are specified in the file with the parameters that are specified in the program. The system then merges these parameters with the parameters that are specified on an OVRTAPF command.
- Specify the device names when you open the tape device file. If you specify DEV(\*NONE) in the tape file, you must specify one or more device names on an OVRTAPF command. You can specify as many as four device names for a single tape device file (depending on how many magnetic tape devices you have).

The record length, block length, record-block-format, and buffer offset (for an ASCII file) always return to the program in the data management open feedback area. They return in the format in which they are written in the HDR2 file header label. This information is available regardless of the type of label processing that is used for the file.

- The following data files support the read-backward operation for both single volume tape data files and multivolume-tape data files:
	- fixed (\*F)
	- fixed block (\*FB)
	- undefined format (\*U)

You request a read backward operation through a high-level language when you open the file. An escape message is signaled if a read-backward operation is attempted for variable-length (spanned or not spanned) or source records.

**Note:** Use the Retrieve Device Capabilities (QTARDCAP) API to determine the device capabilities of your device. The following tape devices do not have read-backward capabilities:

- 9348 tape unit
- 8-mm cartridge device
- Some 1/4-inch cartridge devices

Reading a data file backwards, where you specify the device and volume list, you must position the volumes on the device in reverse order. For example, a device file with DEV(QTAPE1 QTAPE2) VOL(VOL01 VOL02 VOL03) expects VOL03 on QTAPE1, VOL02 on QTAPE2, and then VOL01 on QTAPE1.

For a read-backward operation, the end-of-file condition occurs if the system recognizes the first volume of the data file from the header labels for the following label processing parameter values:

- Standard label processing (\*SL)
- Bypass label processing (\*BLP)

If the system does not recognize the header labels for the first volume of the data file, or if this is a \*BLP file, the system signals the end-of-file condition when:

- The system processes the specified number of reels.
- The system processes the number of identifiers on the VOL parameter.
- Some high-level languages allow you to specify where to position the tape when the program opens an input tape device file. This indicates whether you process the tape in the forward or in the backward direction. These rules determine the first volume of a data file:
	- HDR1 labels multivolume sequence field = 1 (ASCII or EBCDIC with no HDR2 label)

or

– HDR2 label volume switch indicator field = 0 (EBCDIC)

The program specifies the record length according to the information that is shown in [Table 2 on page](#page-19-0) [16.](#page-19-0)

- For source files, the record length used to determine the block length is the actual data length, not the data length plus 12 bytes (for sequence number and date).
- You must supply either a RCDLEN or BLKLEN parameter value for unspanned, deblock records (\*F, \*V, \*D, \*U).
- You must supply both RCDLEN and BLKLEN parameter values for spanned or blocked records (\*FB, \*VB, \*DB, \*VS, \*VBS).
- When the file type specified in the tape device file is a source file:
	- The system appends a date and sequence number to each record on input operations. The date field is always 0.
	- The system removes the date and sequence number from each record on output operations.

The program can check (if the high-level language you are using allows it) to determine if the input or output file is a source file. The record length must include 12 bytes for the date and sequence number. The block length and record length ratio remains the same for a source block and data record minus the 12 bytes allocated to source files. For example, if the actual data record length is 80, the record length becomes 92 for a source file. The block length remains unchanged.

• To process input files using standard labels the system will always use the block length in the file label. The device file block length is ignored.

- <span id="page-19-0"></span>• Variable-length (spanned or unspanned) records and undefined format records can be used for output files. If your high-level language does not support variable-length records, then all records for an output tape device file that uses variable format are maximum length.
- Specify the sequence number so you can find the data file. You cannot locate tape data files by label name.
- When you specify both the VOL and REELS parameters, the REELS parameter is ignored. If you want to use the REELS parameter (number of reels) to limit the number of input volumes that is processed, specify \*NONE for the VOL parameter.

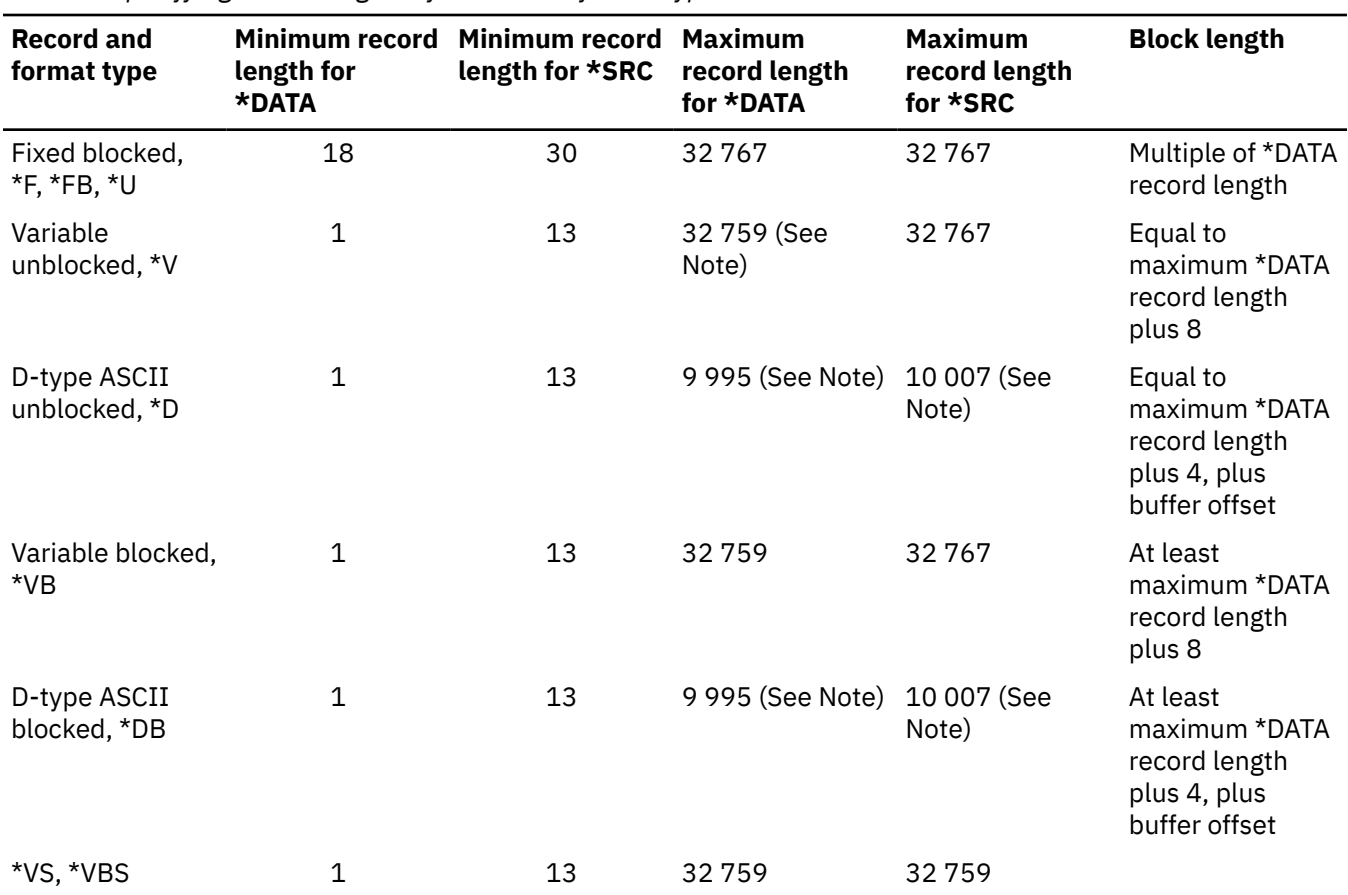

*Table 2. Specifying record lengths by record and format type*

**Note:** This is the maximum record length for a record being written to a tape. Input records can be padded to 32 767.

### **Related concepts**

Retrieve Device Capabilities (QTARDCAP) API

## **Input/output processing for tape**

These considerations apply to I/O operations that are performed on data files.

### **Read and write considerations**

You need to consider several aspects of the record length of your program.

• Specify record lengths in your program when writing variable-length records (\*D, \*DB, \*V, \*VB, \*VS, \*VBS, or \*U specified on the RCDBLKFMT parameter on the CRTTAPF command).

If the maximum record length on tape is shorter than the output record length (because of overrides or existing file labels):

– The system truncates the records to the maximum length that is allowed.

- <span id="page-20-0"></span>– The system sends a diagnostic message when you open a device file to indicate that output records may be truncated.
- If the program specifies a record length that differs from the actual length of the data, the system pads or truncates the data to match the program specification.

### **Read considerations**

The system takes specific actions when it does not find an end-of-file label or when it reads a tape block that is not a valid length.

- If the system does not find an end-of-file label, processing will continue until the system uses all the specified volume identifiers. If the program specifies VOL(\*NONE), then the system processes the tapes until reaching the specified number of reels (REELS parameter). The system sends a message CPA5230 to the system operator message queue when all the identifiers in the VOL list are processed. When you receive this message, you have the following options:
	- Cancel processing of the device file immediately. The system will close the device file.
	- Continue, in order to process other volumes.
- When the system reads a tape block that is not a valid length, the system sends a CPF5036 notify message. If your high-level language reports this condition to your program, it can continue to process by reading another record. When you continue this way, the system skips the block that is not valid so your program does not receive any records from this block.

### **Force-end-of-data considerations**

The force-end-of-data function is valid for both input and output.

The force-end-of-data function for an output file forces the system to write all buffered records to tape. When this occurs, the system might write a short block on the volume. The force-end-of-data function for an input file positions the tape at the last volume for the file and signals end-of-file to the using program.

### **Force-end-of-volume considerations**

The force-end-of-volume function is valid for both input and output files. It causes volumes to switch immediately, or signals end-of-file if there are no more continuation volumes for an input file.

## **Close processing for tape**

When you close a tape device file, the system performs functions according to what you specify in the tape device file.

The system uses the ENDOPT parameter on a CRTTAPF, CHGTAPF, or an OVRTAPF command. The system can perform the following functions:

- The system rewinds the tape.
- The system leaves the tape as it is.
- The system rewinds and unloads the tape to remove it from the magnetic tape device.

If the tape operation ends abnormally:

- The position of the tape when you close the device file might be unchanged.
- The system might rewind the tape regardless of specified program instructions.

## **User label processing**

The system uses the USRLBLPGM parameter to specify the name of a program that is used to process user header and trailer labels. This parameter is not valid for save and restore functions.

The system calls the program, which the USRLBLPGM parameter specifies, for open and close processing, to process every label. The system calls the program one additional time to tell the program that there are no more labels.

<span id="page-21-0"></span>Figure 8 on page 18 shows the format of a tape with user labels. At open, the system will call the user-label program three times for processing the labels in the diagram. Those calls are for UHL1, UHL2, and a final time to indicate completion. At close, the system will call the user-label program three more times.

The system passes three variables to the program. The program variables have the following lengths:

- Parameter 1: 80 characters
- Parameter 2: 1 character
- Parameter 3: 244 characters

### **Related concepts**

### [Specifying tape device file parameters](#page-11-0)

This information describes the parameters for the Create Tape File (CRTTAPF), Change Tape File (CHGTAPF), and Override with Tape File (OVRTAPF) commands.

### **Parameter 1**

Parameter 1, the first parameter that is passed to the user label program, consists of positions 1 - 80.

### **Positions 1 - 80**

User header or trailer label

- For output files, the program sets this variable to the next user label to write to tape.
- For input files written to the system, it sets this variable to the user label that is most recently read from the tape.

### **Parameter 2**

Parameter 2, the second parameter that is passed to the user label program, consists of position 1.

### **Position 1**

End-of-labels indication

Parameter 2 contains a character 0 or 1, which indicates whether the label read is the last label read. For output files, the user label program sets the value. For input files, the system sets the value.

- 0 indicates that Parameter 1 contains a label.
- 1 indicates that Parameter 1 does not contain a label. There are no labels to process.

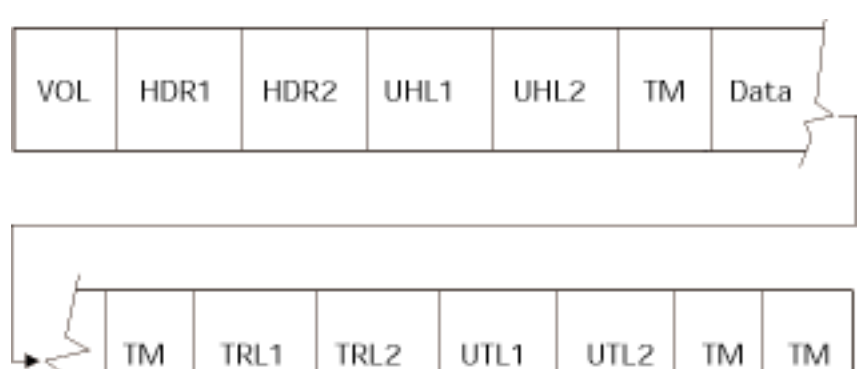

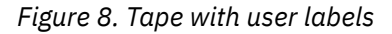

## **Parameter 3**

Parameter 3, the third parameter that is passed to the user label program, consists of positions 1 - 244.

#### **Positions 1- 80** Current volume label

**18** IBM i: Tape files

### <span id="page-22-0"></span>**Positions 81-160**

The last processed HDR1 or TRL1 label

### **Positions 161-240**

The last processed HDR2 or TRL2 label

### **Positions 241-242**

User label number

- Output files: The number of the next user label to be written in the current header or trailer group
- Input files: The total count of user labels read in the current header or trailer group

### **Position 243**

Open file option

The open file option field contains a character that indicates whether the file is open for input or for output.

- I Indicates that the file is an input file.
- O Indicates that the file is an output file.

### **Position 244**

Expect labels

The expect labels field contains an integer indicating whether the call is returning or expecting labels from the user program.

- 0 indicates that the user program is returning labels.
- 1 indicates that the user program is expecting labels.

## **Using overrides**

You can use overrides to make temporary changes to file attributes and minor changes in how a program functions.

You can use overrides to temporarily change a file name, a device name associated with the file, or some of the other attributes of a file. Overrides allow you to select the data, on which they operate, without recompiling the program.

**Note:** When using overrides, the Open scope parameter (OPNSCOPE) should be set to \*JOB .

## **Overriding file attributes**

The simplest form of overriding a file is to override some attributes of the file.

File attributes are built as a result of the following actions:

- Create file command. Initially, this command builds the file attributes.
- Program using the files. At compilation time, the user program can specify some of the file attributes. The high-level language used by the program determines the attributes that can be used.
- Override commands. At program run time, these commands can override the file attributes previously built by the merging of the file description and the file parameters specified in the user program.

For example, assume that you create a tape file OUTPUT whose attributes are:

- Use Device TAP01.
- Write the Data on the tape with a density of 1600 bits per inch (bpi)
- Use the ASCII character code type.
- When you close the tape file, the program rewinds and unloads the tape.

The Create Tape File (CRTTAPF) command looks like this:

CRTTAPF FILE(QGPL/OUTPUT) DEV(TAP01) DENSITY(1600) CODE(\*ASCII) ENDOPT(\*UNLOAD)

Your application program has the tape file OUTPUT specified with a character code type of EBCDIC and a density of 3200. However, before you run the application program, you want to change the density to 6250 bpi and the end option to \*REWIND. The override command looks like this:

OVRTAPF FILE(OUTPUT) DENSITY(6250) ENDOPT(\*REWIND)

When you call the application program, the system uses a tape density of 6250 bpi and the end option is \*REWIND.

When the application program opens the file, the system merges these to form the open data path (ODP):

- The file overrides.
- The program-specified attributes.
- The file attributes.

The program uses the open data path (ODP) during the running of the program. File overrides have precedence overprogram-specified attributes. Program-specified attributes have precedence over filespecified attributes. In [Figure 9 on page 21,](#page-24-0) when you open the file and you perform output operations, the program writes:

- To the device TAP01 with a density of 6250 bpi.
- In a character code type of EBCDIC.
- An end option of \*REWIND.

[Figure 9 on page 21](#page-24-0) explains this example.

<span id="page-24-0"></span>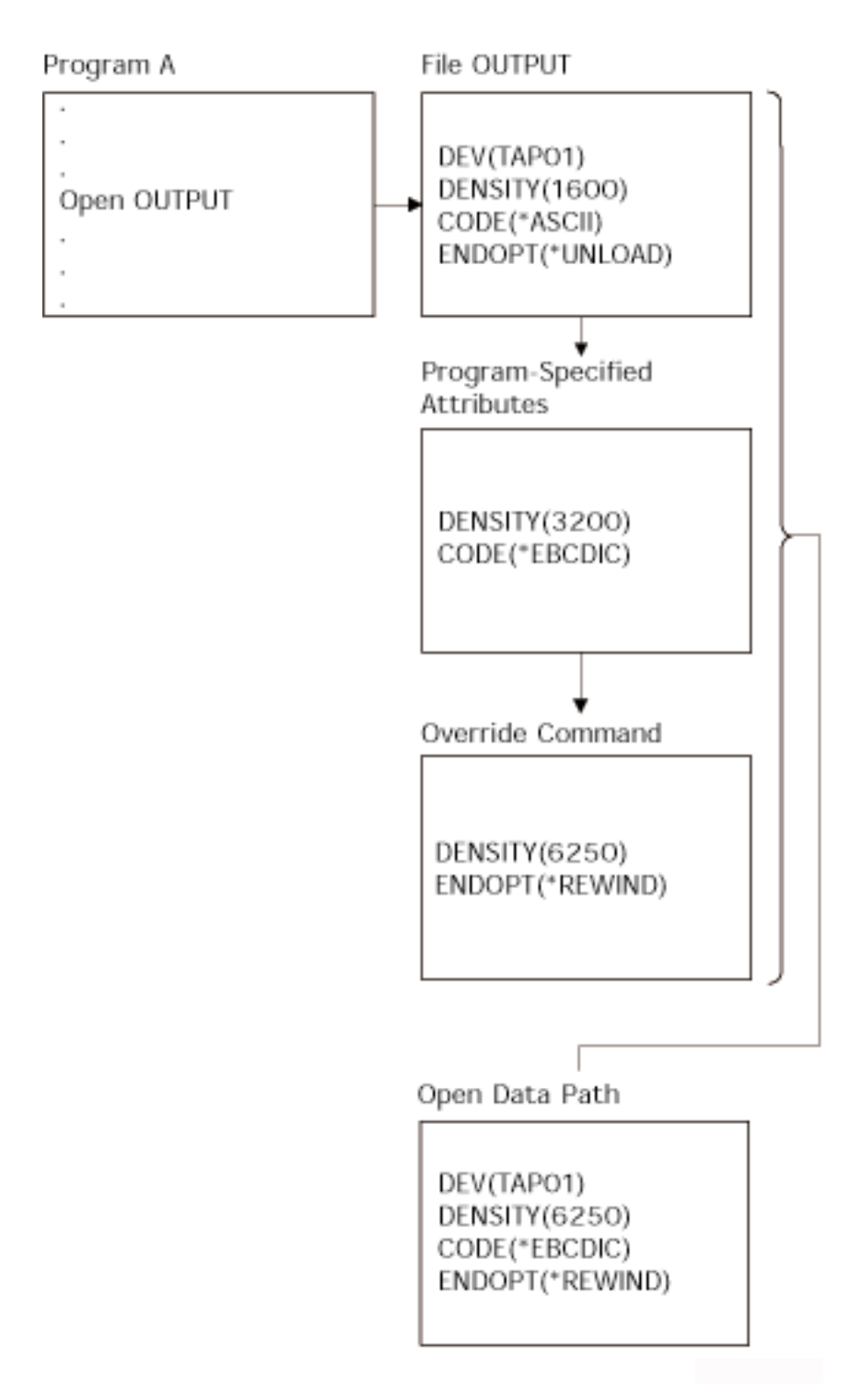

*Figure 9. Overriding file attributes*

## **Overriding file names in high-level language programs**

Another form of overriding a file is to change the file that is used by the program. This can be useful for moved or renamed files after you compile the program.

For example, you want to send the output from your application program to tape file TAPE20 instead of the tape file OUTPUT1 (The application program specifies OUTPUT1). Before you run the program, enter the following code:

```
OVRTAPF FILE(OUTPUT1) TOFILE(TAPE20)
LABEL(FILE01) OPNSCOPE(*JOB)
```
You must create the file TAPE20 by a CRTTAPF command before you use it.

Figure 10 on page 22 explains this example.

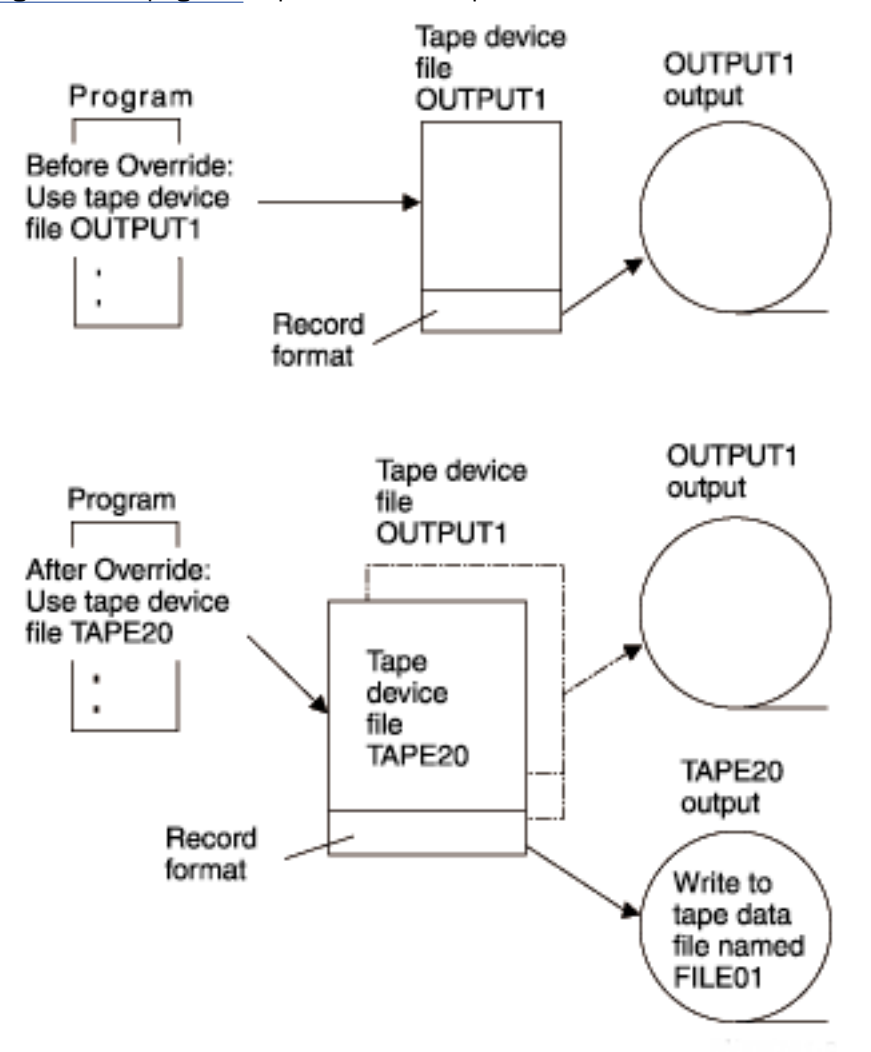

*Figure 10. Overriding a file name*

You might want to override a file with a file that has a different file type. For example, you might want to override a diskette file with a display file. To determine if you can override your file with a file that has a different type, see the information under File redirection.

### **Related concepts**

### [File redirection](#page-26-0)

*File redirection* refers to using overrides to change the name, library, or type of the file you process.

Database file management

## **Displaying overrides**

To display all file overrides or file overrides for a specific file, use the Display Override (DSPOVR) command.

The DSPOVR command displays the overrides used by an application that either calls or transfers control to other programs. You can control which overrides are displayed.

### <span id="page-26-0"></span>**Related concepts**

Database file management Display Override (DSPOVR) command

## **Deleting overrides**

If you want to delete an override, use the Delete Override (DLTOVR) command.

The DLTOVR command, in an application that either calls or transfers control to other programs, might or might not delete the override. More information about deleting overrides in application programs is available in the File management topic.

### **Related concepts**

Database file management Delete Override (DLTOVR) command

## **File redirection**

*File redirection* refers to using overrides to change the name, library, or type of the file you process.

For example, you can substitute:

- One tape file for another tape file.
- One diskette file for another diskette file.
- Or change from using a tape or diskette file to using a display file, a printer file, an ICF file, and so on.

System code might or might not support file redirection. For rules on how system code processes overrides, see Recognizing commands that ignore or restrict overrides.

### **Related concepts**

[Recognizing commands that ignore or restrict overrides](#page-28-0) Here is a list of commands that ignore overrides, allow overrides, and have restrictions on overrides.

### **Related tasks**

### [Overriding file names in high-level language programs](#page-24-0)

Another form of overriding a file is to change the file that is used by the program. This can be useful for moved or renamed files after you compile the program.

## **Overriding files with the same file types**

When a program replaces a file that is used with another file of the same type, the system processes the new file in the same manner as it processes the original file.

If you redirect a field level file or any other file containing externally described data, it is typically necessary to specify the command LVLCHK(\*NO) or recompile the program. With level checking that is turned off, it is still necessary that the record formats in the file be compatible with the records in the program. If the formats are not compatible, you cannot predict the results.

## **Overriding files with different file types**

If you change to a different type of file, the system ignores the device-dependent characteristics and reads or writes the records sequentially.

The program must specify some device parameters in the new device file or the override. The system takes default parameters for others. This manual describes the effect of specific redirection combinations later in this section.

The system ignores any attributes specified on overrides of a different file type than the final file type. The parameters SPOOL, SHARE, OPNSCOPE, and SECURE are exceptions to this rule. The system accepts the above parameters from any override to the file, regardless of device type.

Some redirection combinations present special problems due to the specific characteristics of the device. In particular:

- Do not use file redirection for save files.
- You can redirect nonsequentially processed database files only to another database file or a DDM file.
- You can redirect display files and ICF files that use multiple devices (MAXDEV or MAXPGMDEV > 1) only to a display file or an ICF file.
- Redirecting a display file to any other file type, or another file type to a display file, requires:
	- That the program be recompiled, with the override active, if there are any input-only or output only fields.

This is necessary because the display file omits these unused fields from the record buffer, but other file types do not.

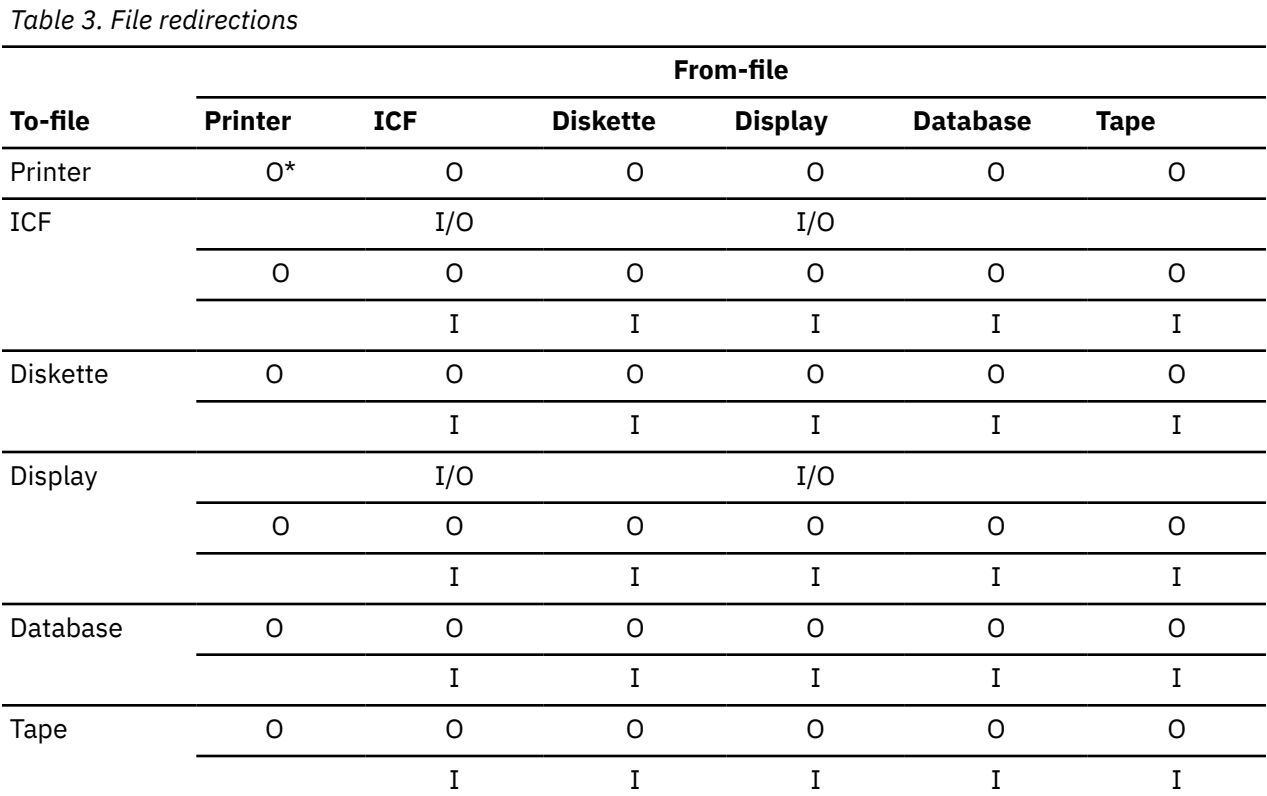

Table 3 on page 24 summarizes valid file redirections.

• I=input file O=output file I/O=input/output file

• \*=redirection to a different type of printer

To use Table 3 on page 24, identify the file type to override in the FROM-FILE columns and the file type to override in the TO-FILE column. The intersection specifies an I or O or both, meaning that the substitution is valid for these two file types when used as input files or as output files.

For instance, you can override a diskette output file with a tape output file, and a diskette input file with a tape input file. The chart refers to file type substitutions only. That is, you cannot change the program function by overriding an input file with an output file.

The following charts describe the specific defaults taken andwhat to ignore for each redirection combination.

### <span id="page-28-0"></span>**From:**

Diskette Input

**To:**

ICF: Records are retrieved from the ICF file one at a time.

Display: Records are retrieved from the display one at a time. Type in the data for each record and press the Enter key when the record is complete. A nonfield-level device file must be specified. Diskette label information is ignored.

Database: Records are retrieved in sequential order. Diskette label information is ignored.

Tape: Records are retrieved in sequential order. If a label value is specified in the program, that value is used as the label for the tape file.

### **From:**

Diskette output

**To:**

ICF: Records are written to the ICF file one at a time.

Database: Records are written to the database in sequential order.

Display: Records are written to the display with each record overlaying the previous record. You can request each output record using the Enter key.

Printer: Records are printed and folding or truncating is performed as specified in the printer file.

Tape: Records are written on tape in sequential order.

### **From:**

Tape input

**To:**

ICF: Records are retrieved from the ICF file one at a time.

Display: Records are retrieved from the display one at a time. Type in the data for each record and press the Enter key when the record is complete. A nonfield-level device file must be specified. Tape label information is ignored.

Database: Records are retrieved in sequential order. One record is read as a single field. Tape label information is ignored.

Diskette: Records are retrieved in sequential order. If a label value is specified in the program, that value is used as the label for the diskette file.

### **From:**

Tape Output

**To:**

Printer: Records are printed, and folding or truncating is performed as specified in the printer file.

ICF: Records are written to the ICF file one at a time. Tape label information is ignored.

Diskette: The amount of data written on diskette depends on the exchange type of the diskette. If a label value is specified in the program, that value is used as the label for the diskette file.

Display: Records are written to the display with each record overlaying the previous record. You can request each output record using the Enter key.

Database: Records are written to the database in sequential order.

### **Recognizing commands that ignore or restrict overrides**

Here is a list of commands that ignore overrides, allow overrides, and have restrictions on overrides.

### **Commands that ignore overrides**

The following commonly used commands ignore overrides entirely:

- Allocate Object (ALCOBJ)
- Change Object Owner (CHGOBJOWN)
- Copy DBCS Font Table (CPYIGCTBL)
- Create Duplicate Object (CRTDUPOBJ)
- Create Tape File (CRTTAPF)
- Deallocate Object (DLCOBJ)
- Display File Description (DSPFD)
- Display File Field Description (DSPFFD)
- Edit Object Authority (EDTOBJAUT)
- Grant Object Authority (GRTOBJAUT)
- Move Object (MOVOBJ)
- Rename Object (RNMOBJ)

The system does not apply overrides to any system files that you open as part of an end-of-routing step or end-of-job processing. For example, you cannot specify overrides for the job log file. In some cases, when you need to override something in a system file, you might be able to change it through a command other than an override command. For example, to change the output queue for a job log, the output queue can be changed before sign-off using the OUTQ parameter on the Change Job (CHGJOB) command to specify the name of the output queue for the job. If the printer file for the job log contains the value \*JOB for the output queue, the output queue is the one specified for the job. The save and restore commands open the tape file with SECURE(\*YES) so that the tape file overrides will be ignored.

## **Commands that allow overrides for SRCFILE and SRCMBR**

The following commands allow overrides for the SRCFILE and SRCMBR parameters only:

- Create Command (CRTCMD)
- Create ICF File (CRTICFF)
- Create Display File (CRTDSPF)
- Create Logical File (CRTLF)
- Create Physical File (CRTPF)
- Create Printer File (CRTPRTF)
- Create Source Physical File (CRTSRCPF)
- Create Table (CRTTBL)
- Create Program (CRTPGM)

(All create program commands. These commands also use overrides to determine which file will be opened by a compiled program. See the Database file management topic collection for more information about applying overrides when compiling a program.)

### **Commands that allow overrides but prevent changing MBR to \*ALL**

The following commands allow overrides, but do not allow changing the MBR to \*ALL:

- Copy From PC Document (CPYFRMPCD)
- Copy To PC Document (CPYTOPCD)

### **Commands with restrictions on overrides**

The following commands do not allow overrides to be applied to the display files they use. Overrides to the printer files they use should not change the file type or the file name. Various restrictions are placed on changes that might be made to printer files used by these commands, but the system cannot guarantee that all combinations of possible specifications will produce an acceptable report.

<span id="page-30-0"></span>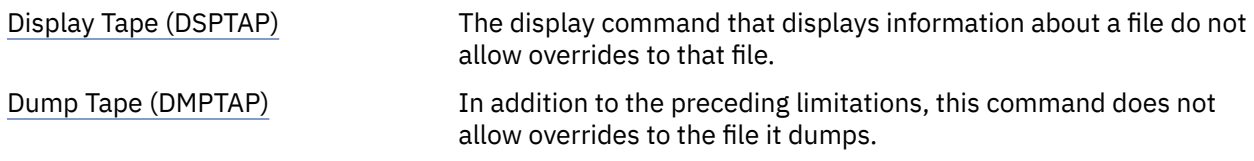

### **Related concepts**

### [File redirection](#page-26-0)

*File redirection* refers to using overrides to change the name, library, or type of the file you process.

## **Record formats**

Here are some examples of different record formats. **Related concepts**

[Records, blocks, and formats](#page-6-0)

Records, blocks, and record formats of the tapes are basic concepts that you need to understand when you use tape files.

## **Example: Record format \*D**

Here is an example of record format \*D.

The following figure is based on these settings: D-type Code ASCII, deblocks (\*D).

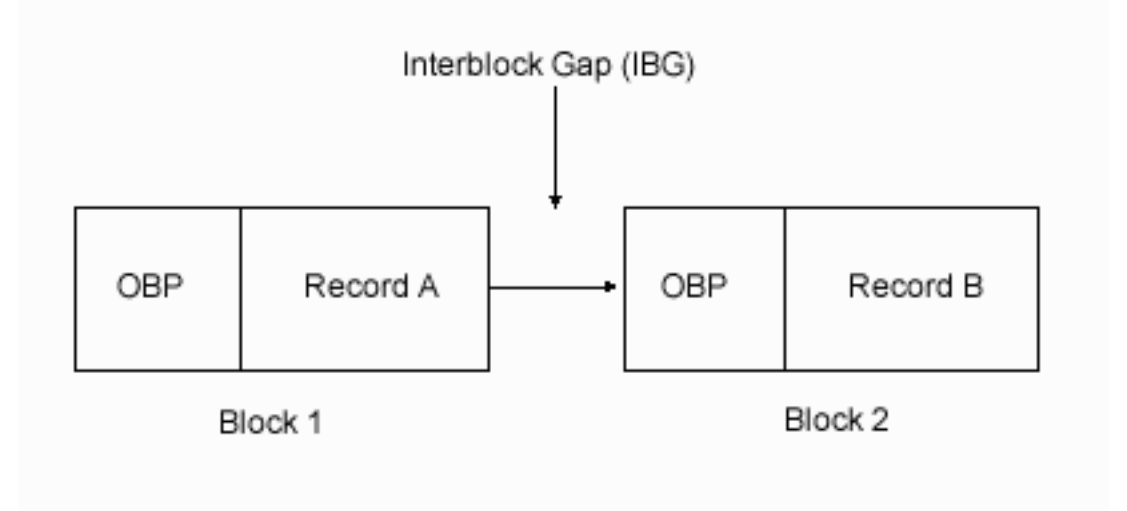

*Figure 11. Blocks with interblock gap*

OBP is an optional block prefix. The buffer offset (BUFOFSET) parameter, for the tape file, specifies the optional block prefix that can vary in length from 00 to 99. The OBP length must be constant for all blocks in the file. Each record can also contain an optional control character.

## **Example: Record format \*DB**

Here is an example of record format \*DB.

The following figure is based on these settings: D-type code ASCII, blocked (\*DB).

<span id="page-31-0"></span>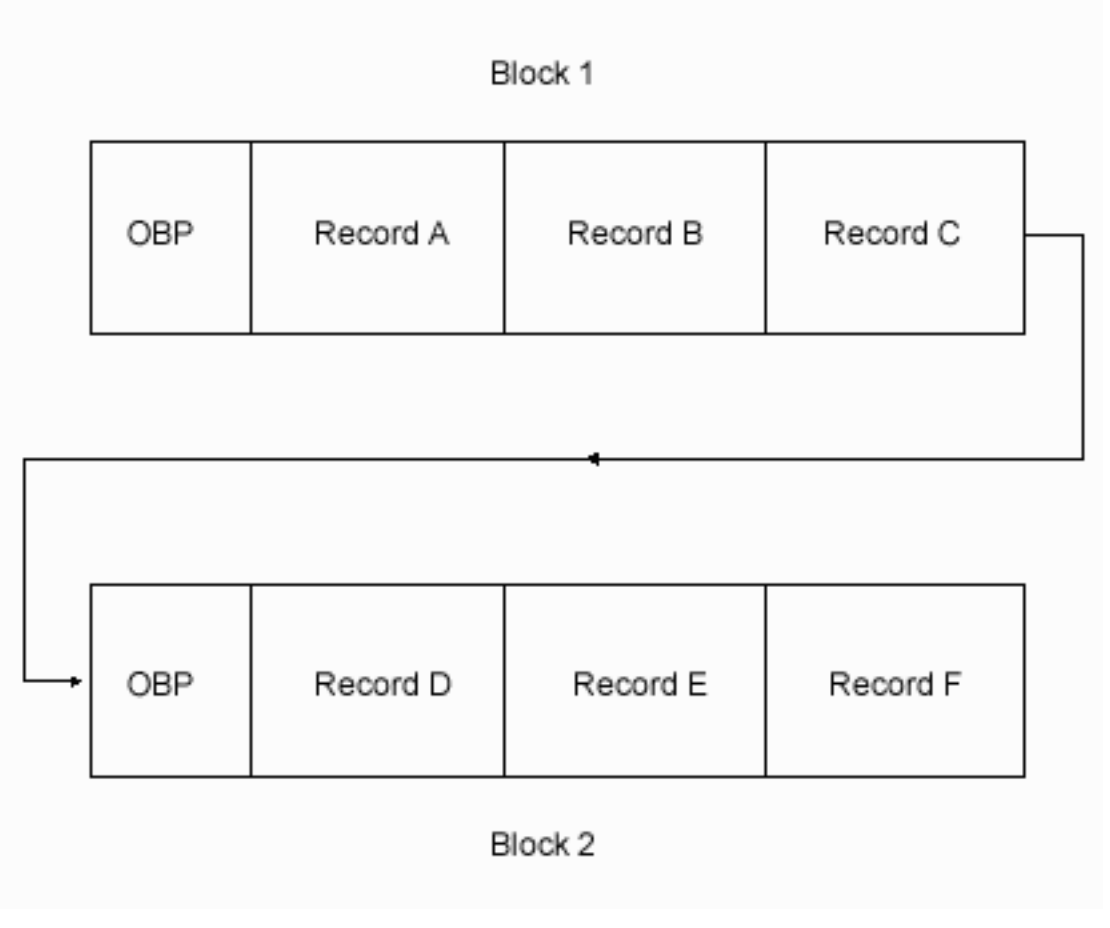

*Figure 12. Records with optional block prefixes*

OBP is an optional block prefix. The buffer offset (BUFOFSET) parameter, for the tape file, specifies the optional block prefix that can vary in length from 00 to 99. The OBP length must be constant for all blocks in the file. Each record can also contain an optional control character.

## **Example: Record format \*F**

Here is an example of record format \*F.

The following figure is based on these settings: fixed-length, deblocked (\*F).

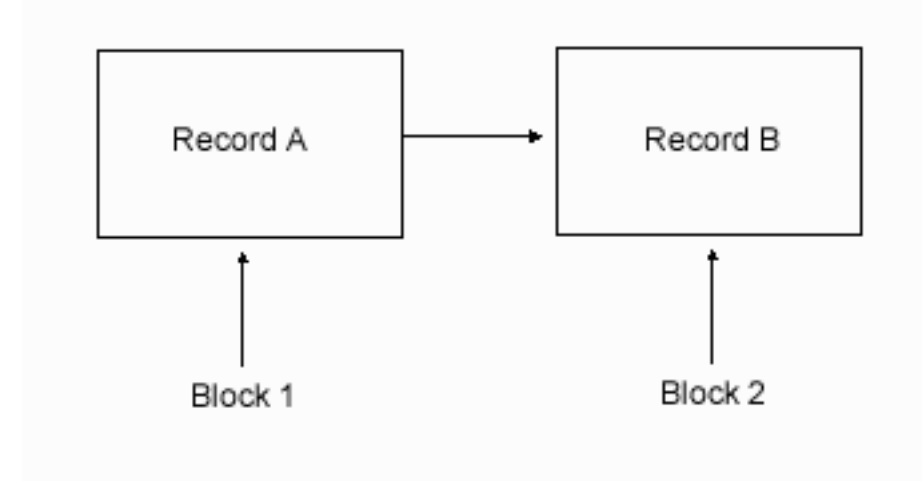

*Figure 13. Fixed-length, deblocked (\*F)*

## <span id="page-32-0"></span>**Example: Record format \*FB**

Here is an example of record format \*FB. Fixed-length, blocked (\*FB).

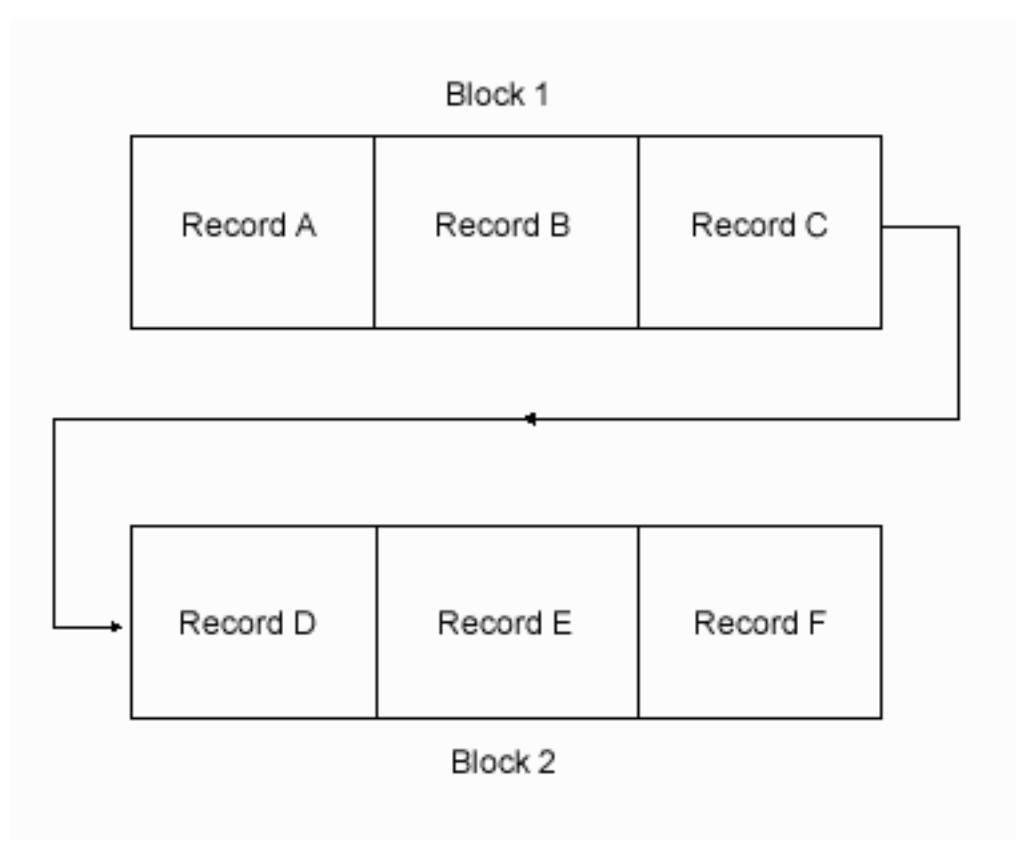

*Figure 14. Fixed-length, block (\*FB)*

## **Example: Record format \*V**

Here is an example of record format \*V.

Variable-length, deblocked, unspanned (\*V).

<span id="page-33-0"></span>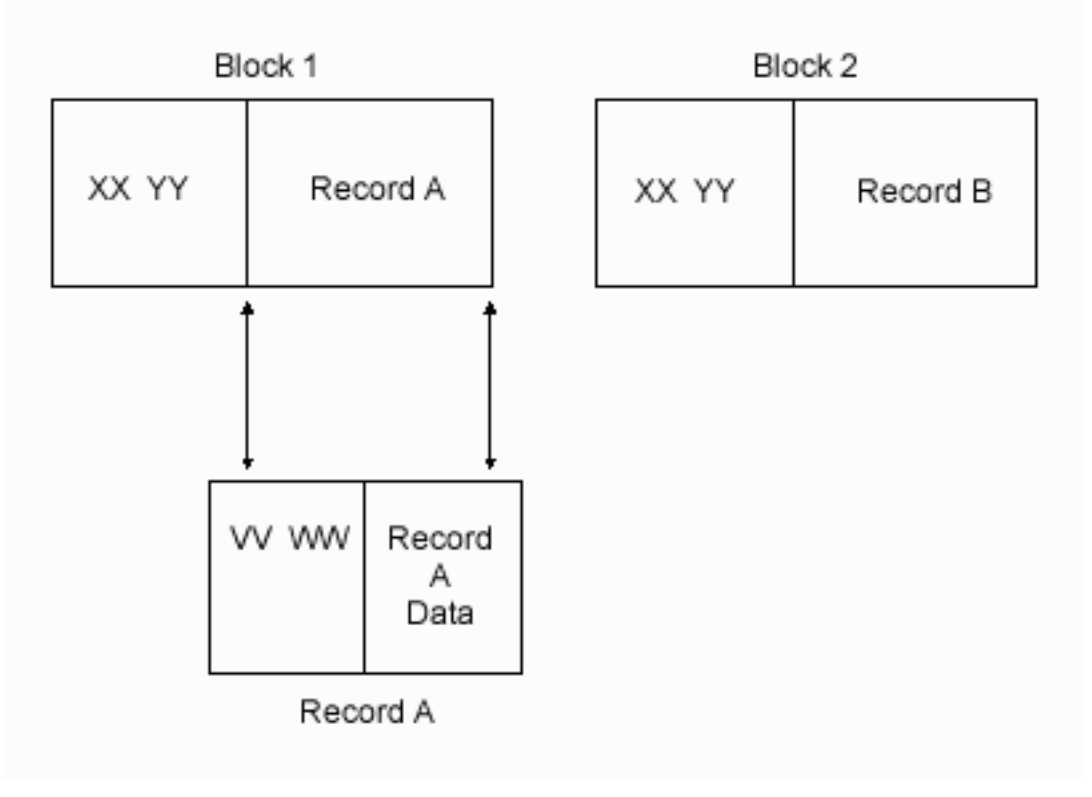

*Figure 15. Variable-length, deblocked, unspanned (\*V)*

*XX* and *YY* make up the BDW. *XX* is the length of the record plus the length of the BDW (4 bytes). *YY* represents currently reserved fields and must be 00. *XX* should be the actual length of the data block that is written.

Record A has its own mapping by including the RDW. *VV* and *WW* make up the RDW. *VV* is the length of the record plus the length of the RDW (4 bytes). *WW* are currently reserved fields and must be 00. *VV* should be the actual block length (the value in *XX*) minus 4 bytes (size of BDW). IBM i will pad blocks to make the 18-byte block limit. This occurs if the record data is less than 10 bytes (10 bytes plus 8 bytes of header information is the 18-byte block limit). IBM i will pad the block with a byte of X'80' followed by bytes of X'00'.

**Note:** Record-format \*V tapes created by IBM i that contain record data that is less than 10 bytes are not directly compatible with OS/390® and z/OS®. To process these tapes with OS/390 and z/OS, you need to code RECFM=VS or RECFM=VBS on the DD statement even though the records are not spanned. This allows OS/390 and z/OS to read the tapes without error.

## **Example: Record format \*VB**

Here is an example of record format \*VB.

Variable-length, blocked, unspanned (\*VB).

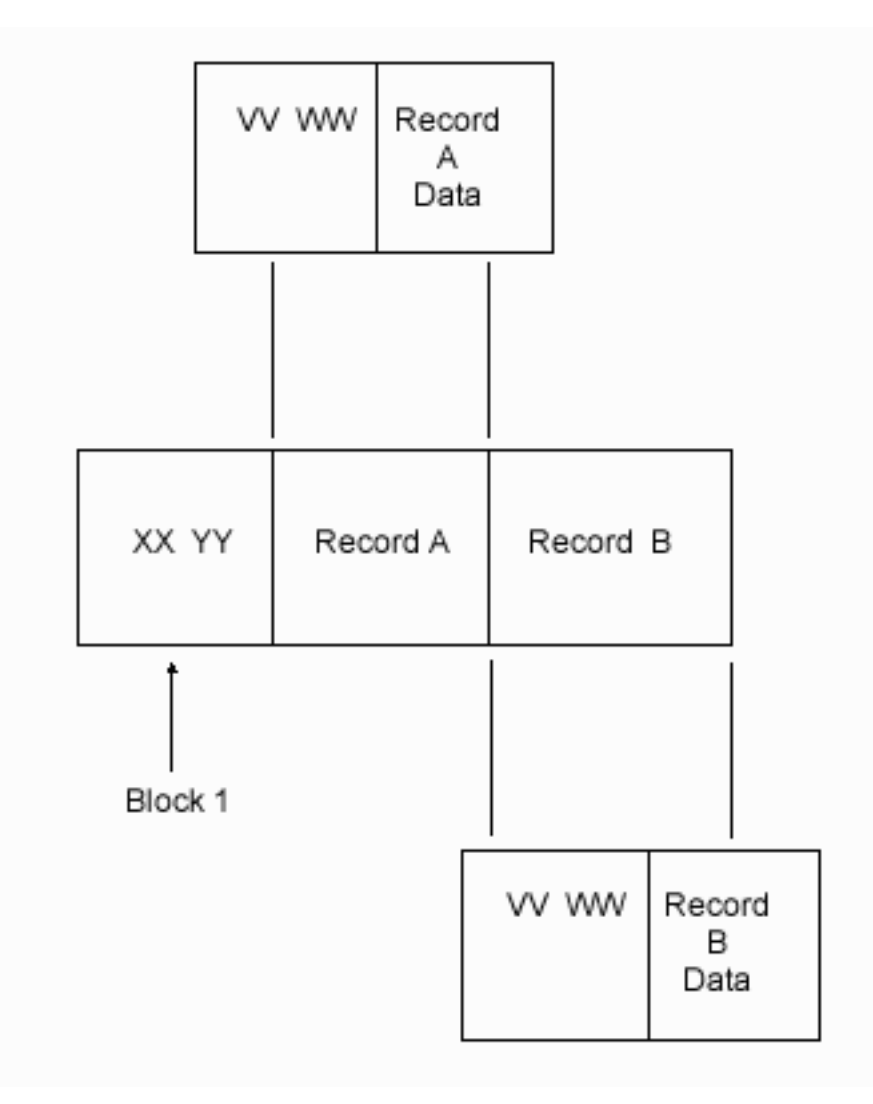

*Figure 16. Variable-length, blocked, unspanned (\*VB)*

*XX* and *YY* make up the BDW. *XX* is the length of all records plus the length of the BDW (4 bytes). *YY* represents currently reserved fields and must be 00. *XX* should be the actual length of the data block that is written.

<span id="page-35-0"></span>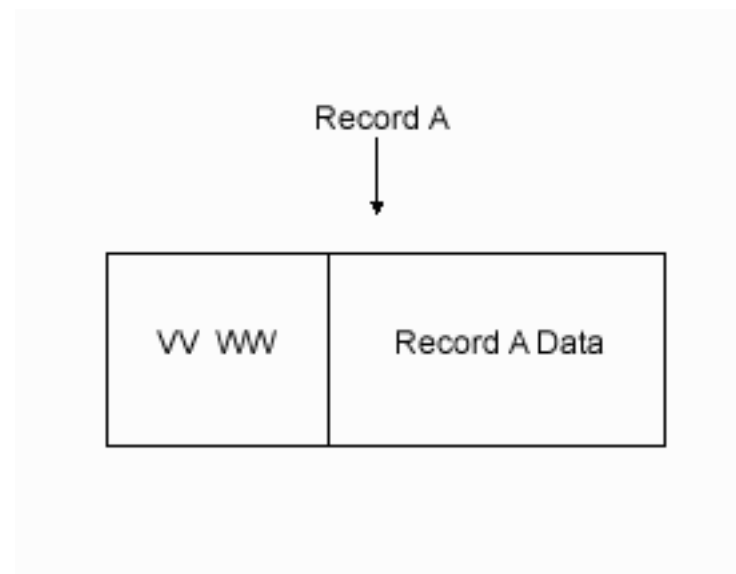

*Figure 17. Record A mapping*

Record A has its own mapping by including the RDW. *VV* and *WW* make up the RDW. *VV* is the length of the record plus the length of the RDW (4 bytes). *WW* are currently reserved fields and must be 00. *VV* should be the actual length of record data A plus the length of the RDW (4 bytes). The actual length of the data block equals the sum of:

- The *VV* value for ALL records.
- The length of the BDW (4 bytes).

## **Example: Record format \*VS**

Here is an example of record format \*VS.

Variable-length, deblocked, spanned (\*VS).
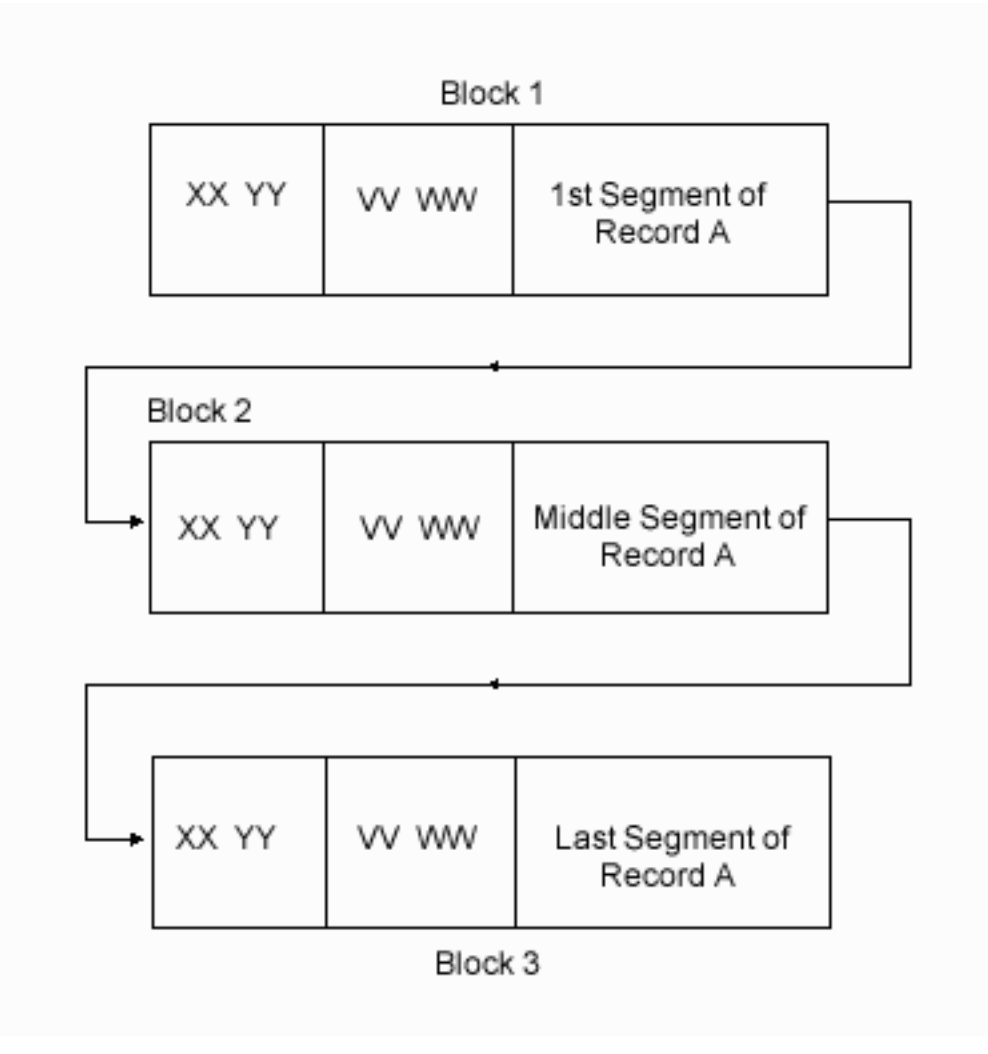

*Figure 18. Variable-length, deblocked, spanned (\*VS)*

*XX* and *YY* make up the BDW for each data block. *XX* is the length of all records in each block plus the length of the BDW (4 bytes). *YY* represents currently reserved fields and must be 00. *XX* should be the actual length of the data block that is written.

Note that logical record A spans over three actual data blocks on the tape.

By breaking down each piece of record A, you can see that each segment has its own characteristics.

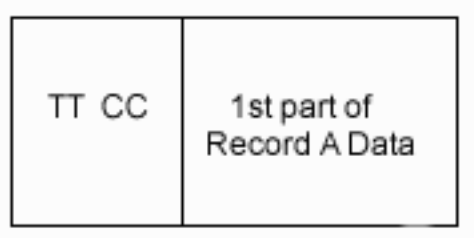

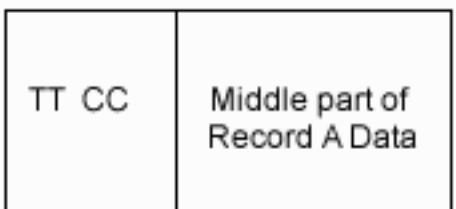

| TT CC | Last part of<br>Record A Data |
|-------|-------------------------------|
|-------|-------------------------------|

*Figure 19. Segments of record A*

Note that the actual mapping of the entire block 3 is shown in the following figure:

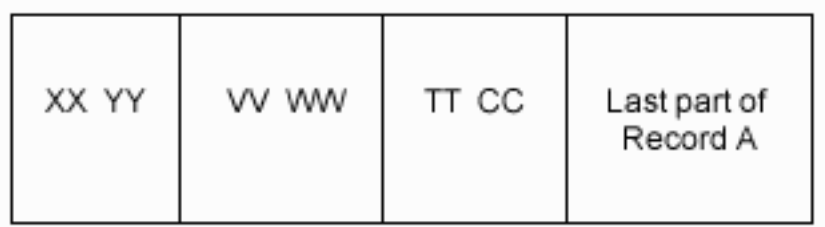

# *Figure 20. Mapping of block 3*

Each segment of record A has its own by mapping by including the SDW. *TT* and *CC* make up the SDW. *TT* is the length of the record plus the length of the SDW (4 bytes). *CC* is the segment control character. The first byte of the *CC* defines which part of the record the segment is. The values of the control character can be:

- 00 binary Complete logical record
- 01 binary First segment of a multi-segment record
- 10 binary Last segment of a multi-segment record
- 11 binary Middle segment of a multi-segment record

The second byte of the control character is reserved, and should be 0. TT should be the actual length of record data segment plus the length of the SDW (4 bytes).

From a user's point of view, a logical view of record A is the same as other records defined above.

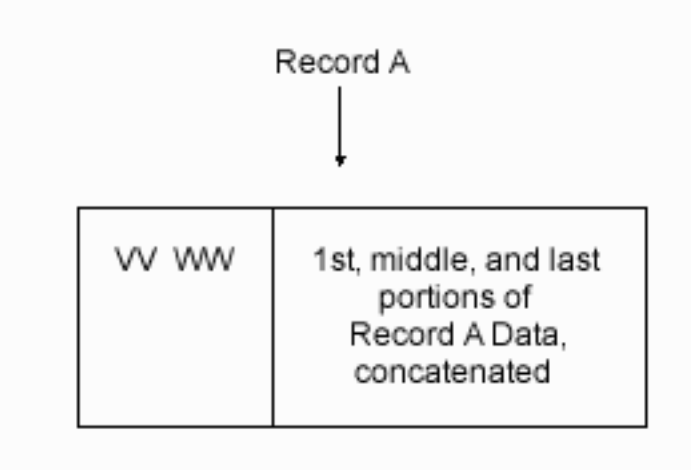

*Figure 21. Logical view of record A*

# **Example: Record format \*VBS**

Here is an example of record format \*VBS. Variable-length, blocked, spanned (\*VBS).

| Block 1 |                                                   |                             |                               |       |       |                            |  |  |
|---------|---------------------------------------------------|-----------------------------|-------------------------------|-------|-------|----------------------------|--|--|
| XX YY   | VV WW                                             | All of<br>Record A          |                               | VV WW |       | 1st segment of<br>Record B |  |  |
|         |                                                   |                             |                               |       |       |                            |  |  |
| Block 2 |                                                   |                             |                               |       |       |                            |  |  |
|         | XX YY                                             | VV WW                       | Middle Segment of<br>Record B |       |       |                            |  |  |
|         |                                                   |                             |                               |       |       |                            |  |  |
| Block 3 |                                                   |                             |                               |       |       |                            |  |  |
| XX YY   | VV WW                                             | Last Segment of<br>Record B |                               |       | VV WW | All of<br>Record C         |  |  |
|         |                                                   |                             |                               |       |       |                            |  |  |
|         |                                                   |                             |                               |       |       |                            |  |  |
|         | TT CC<br>Actual Data<br>from last<br>Segment of B |                             |                               |       |       |                            |  |  |
|         |                                                   |                             |                               |       |       |                            |  |  |

*Figure 22. Variable-length, blocked, spanned (\*VBS)*

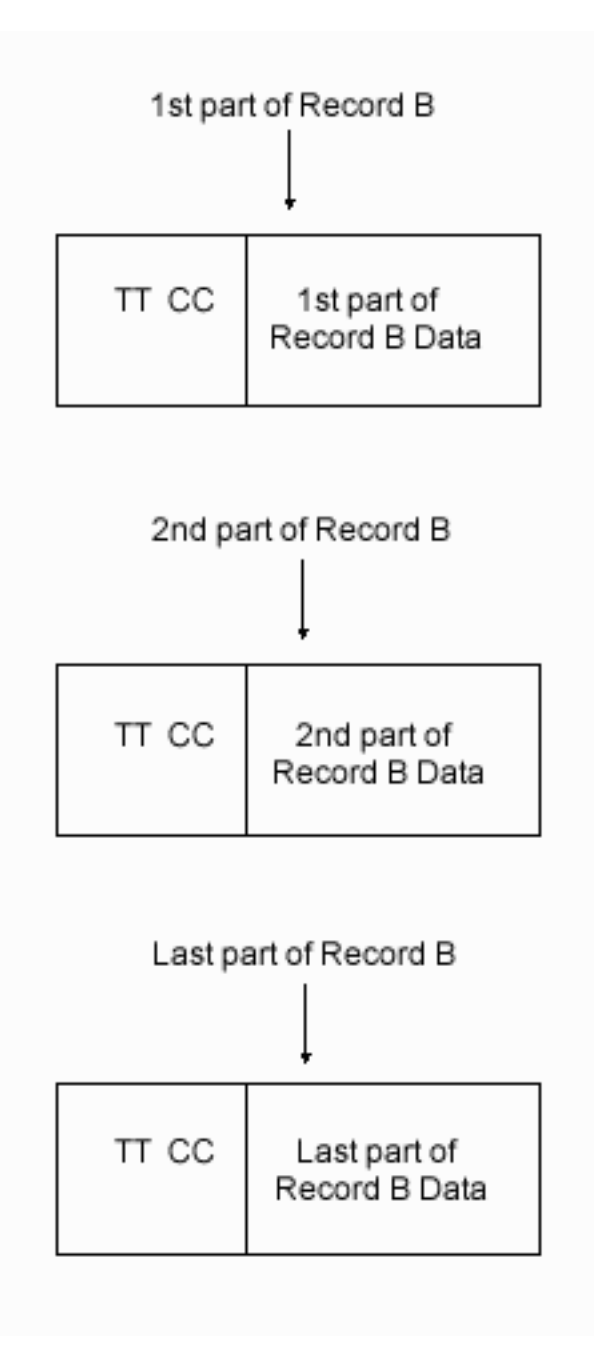

*Figure 23. Parts of record B*

*XX* and *YY* make up the BDW for each data block. *XX* is the length of all records in each block plus the length of the BDW (4 bytes). *YY* represents currently reserved fields and must be 00. *XX* should be the actual length of the data block that is written.

Note that logical record B spans across three actual data blocks on the tape.

Each segment of record B has its own by mapping by including the SDW. *TT* and *CC* make up the SDW. *TT* is the length of the record plus the length of the SDW (4 bytes). *CC* is the segment control character. The first byte of the *CC* defines which part of the record the segment is. The values of the control character can be:

- 00 binary Complete logical record
- 01 binary First segment of a multi-segment record
- 10 binary Last segment of a multi-segment record
- 11 binary Middle segment of a multi-segment record

The second byte of the control character is reserved, and should be 0. *TT* should be the actual length of record data segment plus the length of the SDW (4 bytes).

From a user's point of view, a logical view of record B is the the same as other records defined above.

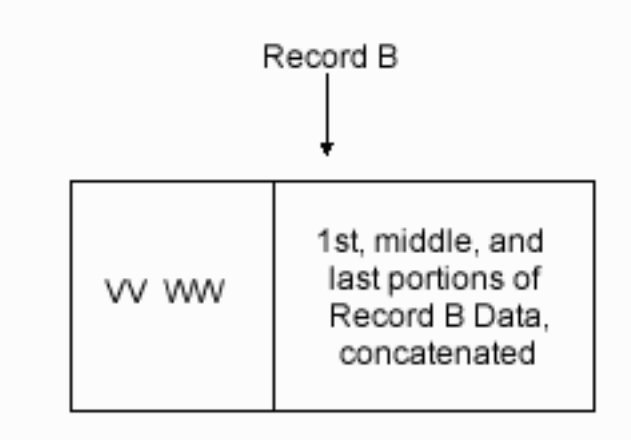

*Figure 24. Logical view of record B*

# **Example: Record format \*U**

Here is an example of record format \*U. Undefined format (variable length) (\*U).

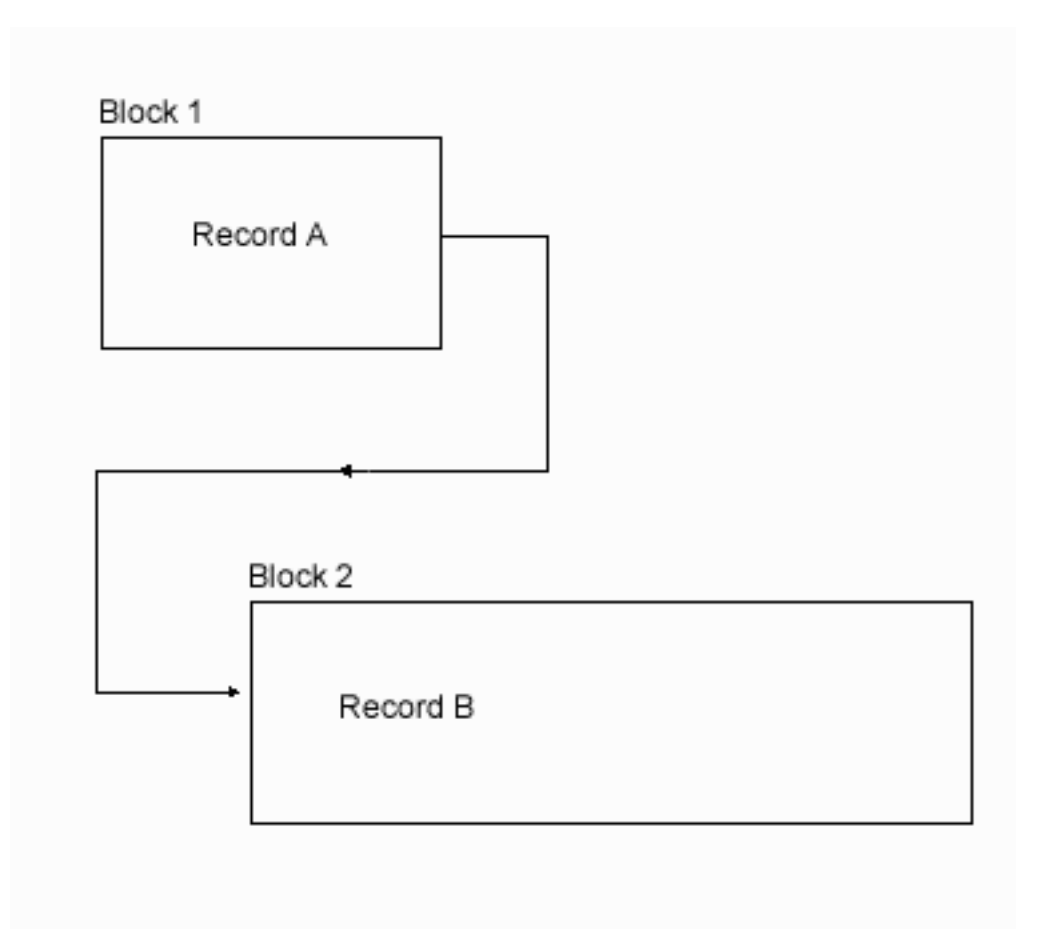

*Figure 25. Undefined format (variable length) (\*U)*

Undefined records do not have a standard definition, and the contents of Records A and B are defined by the application. The application might define its own descriptors with lengths similar to BDWs.

# **Reference**

Here are the control language (CL) commands and information about the feedback area layout for tape files.

# **Tape file CL commands**

Control language (CL) commands that can be used to work with tape files include the tape configuration description commands and the tape device file commands.

# **Related concepts**

Control language (CL)

# **Tape configuration description commands**

Here is a list of tape configuration description commands.

# **CFGDEVMLB**

Configure Device Media Library (Tape): The command configures the connection between the media library device and the communication interfaces of the robotics.

# **CHGCTLTAP**

Change Controller Description (Tape): The command changes the controller description for a tape controller.

# **CHGDEVMLB**

Change Device Media Library (Tape): The command changes the device description for a media library device.

# **CHGDEVTAP**

Change Device Description (Tape): The command changes the device description for a tape device.

#### **CRTCTLTAP**

Create Controller Description (Tape): The command creates a controller description for a tape controller.

# **CRTDEVMLB**

Create Device Media Library (Tape): The command creates a device description for a media library device.

#### **CRTDEVTAP**

Create Device Description (Tape): The command creates a device description for a tape device or a virtual tape device.

#### **DLTCTLD**

Delete Controller Description: The command deletes a controller description.

#### **DLTDEVD**

Delete Device Description: The command deletes a device description.

#### **DSPCTLD**

Display Controller Description: The command displays a controller description.

#### **DSPDEVD**

Display Device Description: The command displays a device description.

#### **DSPLANMLB**

Display LAN Media Library (Tape): The command displays the LAN information necessary to configure a library manager.

# **Tape device file commands**

Here is a list of tape device file commands.

# **CHGTAPF**

Change Tape File: The command changes certain attributes of a tape device file.

# **CRTTAPF**

Create Tape File: The command creates a tape device file that is used to read and write records on tape.

#### **DLTF**

Delete File: The command deletes files.

# **DSPFD**

Display File Description: The command displays the current characteristics of a file.

# **OVRTAPF**

Override with Tape File: The command temporarily changes a tape file or tape file attributes that are specified in a program.

# **Tape support commands**

Here is a list of commands that are available for tape support.

# **ADDTAPCTG**

Add Tape Cartridge: The command adds the specified cartridge identifiers to a usable category.

# **CHGJOBMLBA**

Change Job MLB Attributes: The command allows a user to change the media library resource allocation attributes for a job.

# **CHGTAPCTG**

Change Tape Cartridge: The command changes the specified cartridge from any category to the specified category.

#### **CHKTAP**

Check Tape: The command searches a tape volume for a specific volume identifier or file label.

# **CPYFRMTAP**

Copy from Tape: The command copies records from a tape file to an output file or a printer.

# **CPYTOTAP**

Copy to Tape: The command copies records to a tape file from a physical, logical, tape, diskette, or spooled inline data file.

#### **CRTTAPCGY**

Create Tape Category: The command creates a user-defined category name and assigns it to a system name.

#### **DLTTAPCGY**

Delete Tape Category: The command deletes a user-defined category name that was previously created with the Create Tape Category (CRTTAPCGY) command. The command will not delete the category if a cartridge currently uses that category.

## **DMPTAP**

Dump Tape: The command dumps label information, data blocks, or both, from a tape with or without a label.

# **DSPTAP**

Display Tape: The command displays volume label information,file label information, and saved object information for standard label tapes. The command displays both the volume type and density for volumes without labels.

#### **DSPTAPCGY**

Display Tape Category: The command allows the user to display the categories that are defined through the Create Tape Category (CRTTAPCGY) command.

#### **DSPTAPCTG**

Display Tape Cartridge: The command displays the attributes of tape cartridges.

#### **DSPTAPSTS**

Display Tape Status: The command displays the slot information for the library device and tape device information for the tape devices that are attached to the library device.

#### **DUPTAP**

Duplicate Tape: The command copies the contents of one tape to another.

# **INZTAP**

Initialize Tape: The command initializes tapes, with or without labels, or clears all the data on the tape from the load point to the end-of-tape marker.

#### **RMVTAPCTG**

Remove Tape Cartridge: The command removes the specified cartridge identifiers from their current category, or the specified category, and places them in the eject (\*EJECT) category. The command can move the specified cartridge to the Convenience I/O station or to the High Capacity Output station. The eject category is not a valid category for I/O operations. The Eject category cartridges are disallowed in the tape device.

#### **SETTAPCGY**

Set Tape Category: The command allows the user to set a category on a tape device within the specified media library.

#### **WRKMLBRSCQ**

The command allows a user to work with the resource allocation requests for the specified media library device.

#### **WRKTAPCTG**

Work with Tape Cartridges: The command allows the user to work with a list of tape cartridges.

# **Virtual tape support commands**

Here is a list of commands that are available for using virtual tape and virtual tape volumes.

# **ADDIMGCLGE**

Add Image Catalog Entry: The command adds a virtual tape volume to a tape image catalog.

# **CHGIMGCLG**

Change Image Catalog: The command changes the attributes of a tape image catalog.

# **CHGIMGCLGE**

Change Image Catalog Entry: The command changes the attributes of a virtual tape volume.

# **CRTIMGCLG**

Create Image Catalog: The command creates a tape image catalog to store virtual tape volumes. The command can also create an initial set of virtual tape volumes.

# **DLTIMGCLG**

Delete Image Catalog: The command deletes a tape image catalog.

# **LODIMGCLG**

Load or Unload Image Catalog: The command loads an image catalog on a virtual tape device to make the virtual volumes accessible by the device. The same command is also used to unload an image catalog from a virtual tape device.

# **LODIMGCLGE**

Load/Unload/Mount IMGCLG Entry: The command changes the status of a virtual tape volume within an image catalog.

# **RMVIMGCLGE**

Remove Image Catalog Entry: The command removes a virtual tape volume from a tape image catalog and optionally deletes the virtual tape volume.

# **WRKIMGCLG**

Work with Image Catalogs: The command allows the user to work with a list of image catalogs.

# **WRKIMGCLGE**

Work with Catalog Entries: The command allows the user to work with a list of virtual tape volumes.

# **Feedback area layouts**

The feedback areas associated with tape or diskette files consist of the open feedback area and the I/O feedback area.

The program presents the following information for each item in these feedback areas:

- Offset, which is the number of bytes from the start of the feedback area to the location of each item
- Data Type
- The program gives the length in number of bytes
- Contents, which is the description of the item and the valid values for it
- File type, which is an indication of what file types are valid for each item

The support provided by the high-level language you are using determines how to access this information and how the program represents the data types. See your high-level language manual for more information.

# **Related concepts**

Database file management

# **Open feedback area**

The open feedback area is the part of the open data path (ODP) that contains general information about the file after the program opens the file. It also contains file-specific information, depending on the file type.

The open feedback area contains information about each device or communications session defined for the file. The program sets this information during open processing and the program can update the information as it performs other operations.

The following table provides more detailed information about open feedback areas.

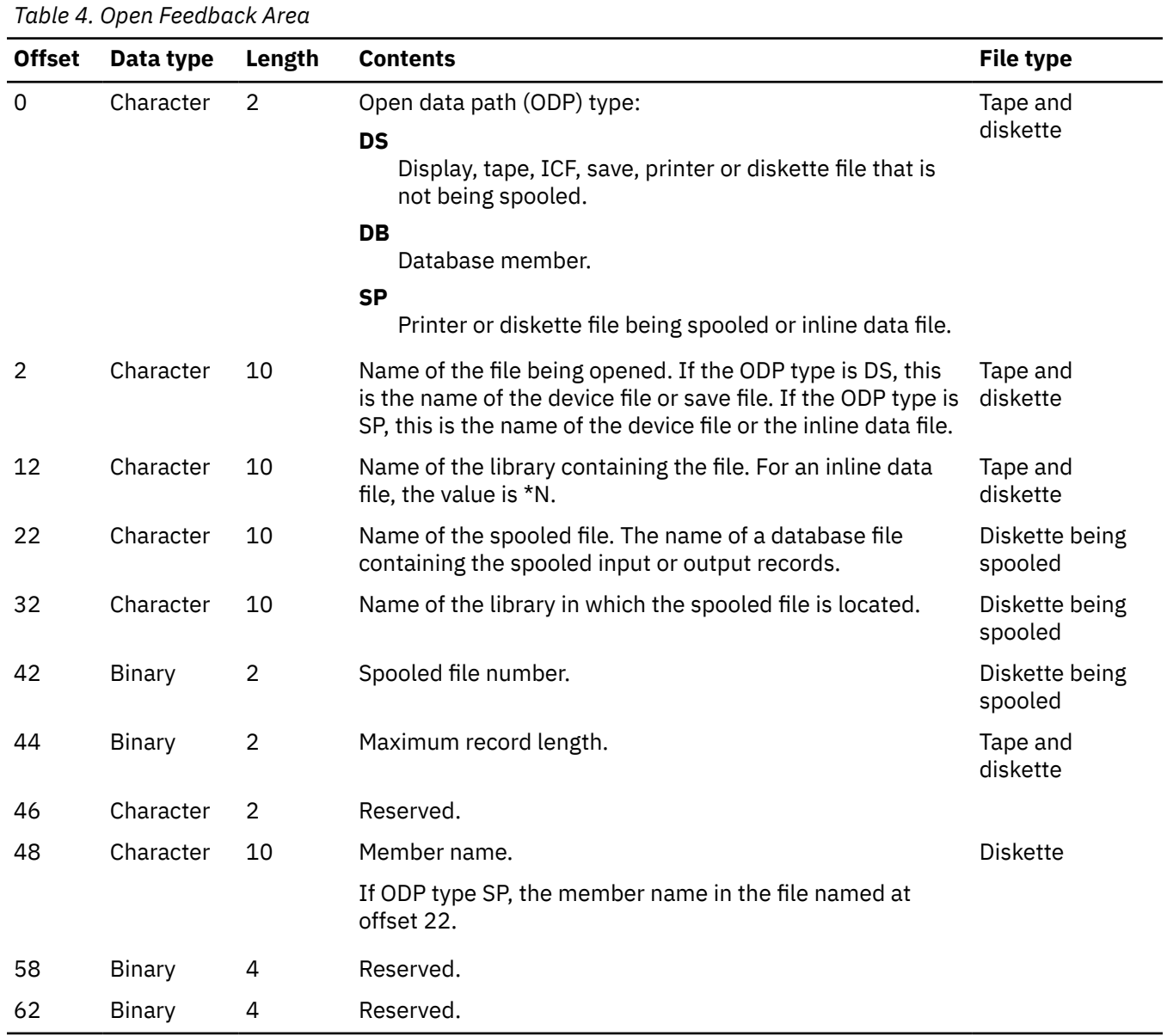

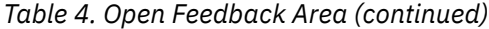

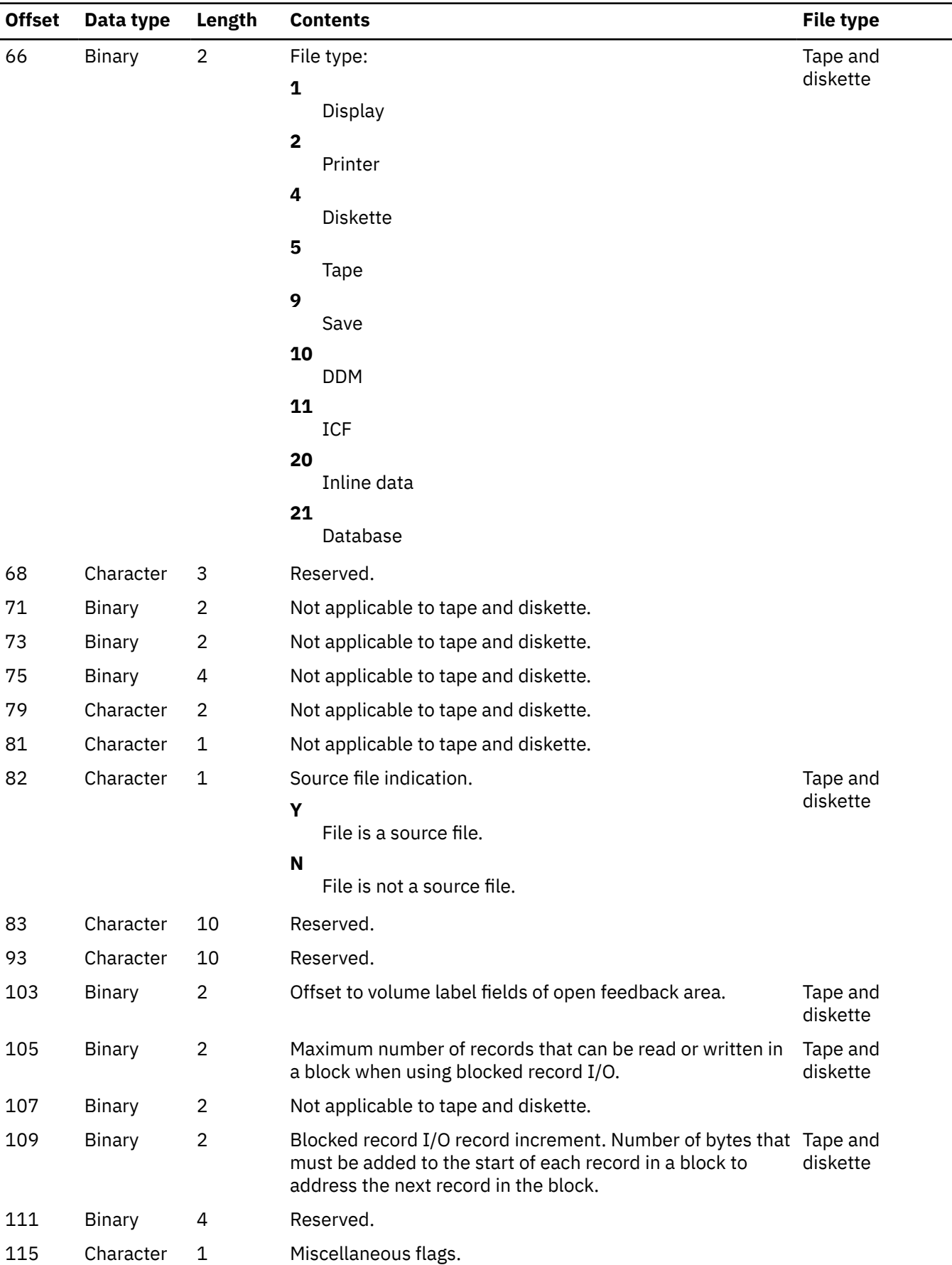

*Table 4. Open Feedback Area (continued)*

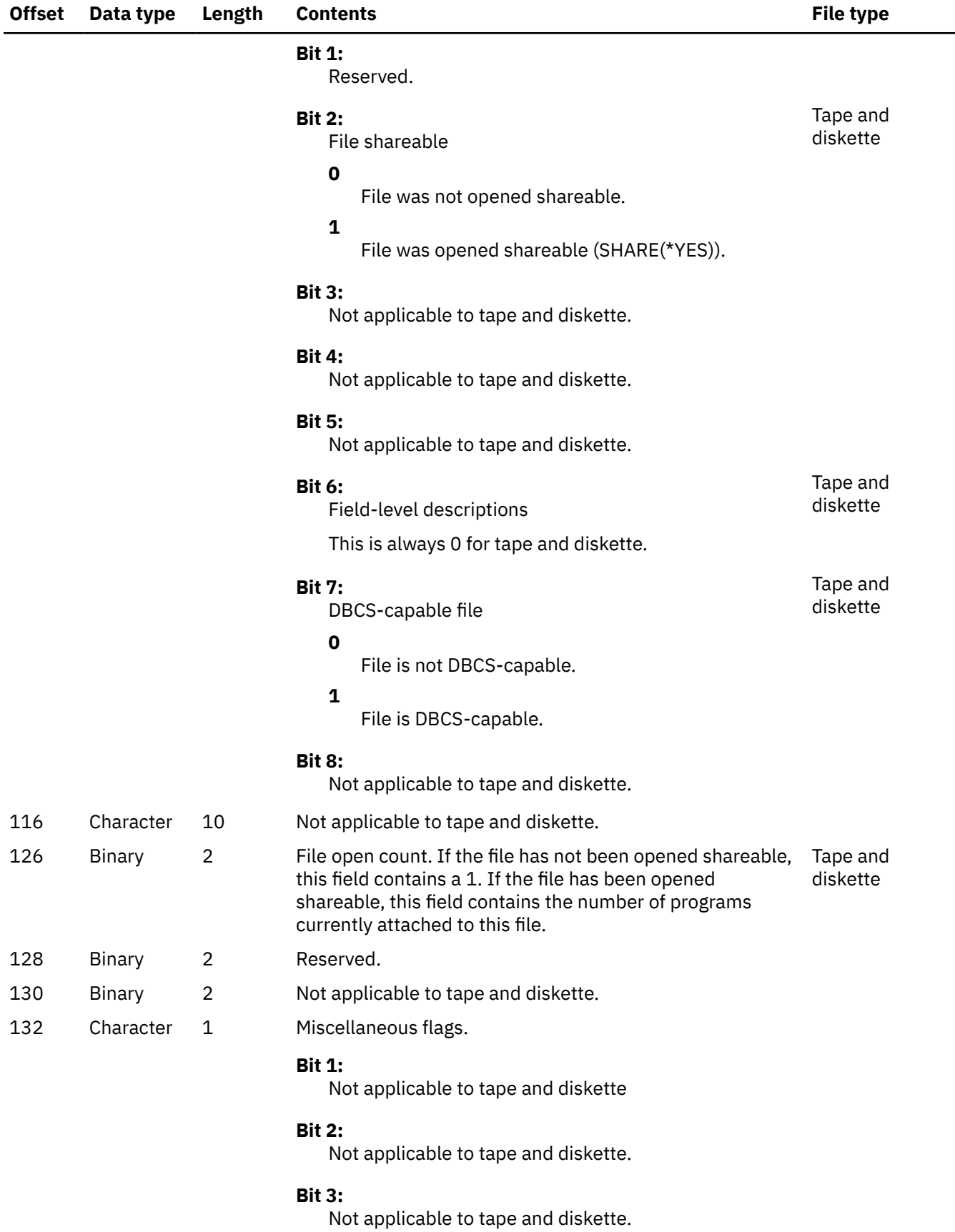

*Table 4. Open Feedback Area (continued)*

![](_page_49_Picture_222.jpeg)

# *Device definition list*

The device definition list of the open feedback area is an array structure.

Each entry in the array contains information about each device or communications session that you attach to the file. The number at offset 146 of the open feedback area shows the number of entries in this array. The device definition list begins at offset 148 of the open feedback area. The offsets shown for it are from the start of the device definition list rather than the start of the open feedback area.

![](_page_50_Picture_222.jpeg)

*Table 5. Device definition list (continued)*

![](_page_51_Picture_223.jpeg)

# **Note:**

If the device is not listed in this table, use one of the following general categories:

- hex 76—1/4" Cartridge Tape
- hex 77—1/2" Cartridge Tape
- hex 78—1/2" Reel Tape
- hex 79—8mm Cartridge Tape

# *Volume label fields*

The volume labels used in the open feedback area have these fields.

![](_page_52_Picture_236.jpeg)

*IBM standard volume label (VOL1)*

The IBM standard volume label (VOL1) is 80 characters in length. The system uses it to identify the tape volume, tape volume owner, and security of the tape volume's contents. It is always the first block of data on the tape volume if the tape is a standard labeled tape.

![](_page_52_Picture_237.jpeg)

The program records the volume label in EBCDIC.

The contents and function of each of the fields is described below.

• Label identifier

The characters VOL identify this label as a volume label. The system reads this field to verify that it mounts a standard labeled tape. The system also verifies that this label is a volume label. The system writes this field to the tape when you use the Initialize Tape (INZTAP) command and specify the new volume (NEWVOL) parameter.

• Label number

The relative position of the label within a set of labels of the same type. The label number is always 1 for the IBM standard volume label.

• Volume identifier (Volume Serial Number)

A unique identification code to identify the logical tape volume. The system writes the value that is specified for the new volume (NEWVOL) parameter when you use the Initialize Tape (INZTAP) command. For media library devices, the program recommends that you match the logical volume identifier with the external bar code identifier on the cartridges. The value can range from 1 to 6 alphanumeric characters (left-aligned and padded with blanks if less than 6). The alphanumeric character set includes A-Z, 0-9, @, \$, and #. If a program specifies a value for a command in the VOL parameter, the system verifies this field to match the specified value.

• Volume access (security)

The program considers the volume secure (from processing) if the volume security field is a blank, character zero, or hex zero. \*SECOFR authority can process the secured volumes.

• VTOC pointer (not used)

Not used by IBM i.

• Owner name and address code (owner identifier)

The owner identifier of the tape volume. The system writes a value to this field when you use the OWNER parameter on the Initialize Tape (INZTAP) command. The purpose of the field is to write the owner identifier of the volume or to write information about the contents of the volume.

# *IBM standard data set label 1 (HDR1/EOV1/EOF1)*

The IBM standard data set label 1 (HDR1/EOV1/TRL1) is 80 characters in length, and you use it to identify each data set.

![](_page_53_Picture_250.jpeg)

*Table 8. Format of the IBM Standard Data Set Label 1 (HDR1/EOV1/EOF1)*

The program records the data set label in EBCDIC.

The program describes the contents and function of each of the following fields.

• Label identifier

The characters identify the type of data set label.

- HDR Header Label (the beginning of a data set)
- EOF Trailer Label (the end of a data set)
- EOV Trailer Label (the end of a data set that is continued on another volume)
- Label number

The relative position of this label, within a set of labels of the same type; it is always 1 for the IBM data set label 1.

• Data set identifier (file name)

A unique identification code to identify the data set (file). If the data set ID is less than 17 characters, it is left-aligned, and you pad it with blanks.

• Aggregate volume identifier

This field contains the volume identifier from the volume labels of the first volume in a multivolume data set.

• Aggregate volume sequence number

This field contains the relative volume number of this volume in a multivolume data set. The field is 0001 for a single volume data set.

• Data set (file) sequence number

This field indicates the relative position of the data set within a multiple data set group. The value will be in EBCDIC displayable characters for 0001–9999. For numbers larger than 9999 that will not fit in the 4–character field as an EBCDIC displayable character set, the first byte will a '?' ('6F'x) for EBCDIC labels. The last three bytes will be a binary number from 1 to 64000.

• Generation number that is not used

If the data set is a part of a generation data group, this field contains a number that indicates absolute generation number. IBM i does not use this field.

• Generation version number (not used)

If the data set is part of a generation data group, this field contains a number that indicates the version number of the generation. IBM i does not use this field.

• Creation date

The creation date of the data set. The program shows the date in the format cyyddd, where:

 $c =$  century (blank=19; 0=20; 1=21; and so on)

 $yy = year (00-99)$ 

 $ddd = day of the current year (001-366)$ 

Note that the century code gives the first two digits of the year, not the actual century. For example, a blank which translates into 19 indicates a year in the 1900s, not in the nineteenth century.

• Expiration date

The date the program considers the data set expired. Expiration date refers to a data set that is allowed to be overwritten. The user specifies the date in the open tape file that is used in writing the tape. You ignore the expiration date on input, and verify the expiration date on output by IBM i. The date is in the format cyyddd, where:

 $c =$  century (blank=19; 0=20; 1=21; and so on)

 $yy = year (00-99)$ 

ddd = day of the current year (001-366)

Note that the century code gives the first two digits of the year, not the actual century. For example, a blank which translates into 19 indicates a year in the 1900s, not in the nineteenth century.

• Data set (file) security that is not used

A code number indicates the security status of the data set. IBM i does not use this field. The following values indicate data set security values that are created by other systems:

**0**

No password protection

**1**

Password protection (required for read/write/deletion)

**3**

Password protection that is required for write/deletion.

• Block count, low order (trailer labels only)

The field in the trailer labels contains the low order six digits of the number of data blocks in the data set on the current volume. The field in the header labels contains hex zeros.

• System code (trailer labels only)

A unique code that identifies the system that created the data set.

# **IBMOS400**

IBM IBM i (previously OS/400®)

# **IBM OS/VS 370**

IBM MVS™ operating system

• Block count, high order (trailer labels only)

The field in the trailer labels contains the high order four digits of the number of data blocks in the data set on the current volume. The field in the header labels contains hex zeros.

#### *IBM standard data set label 2 (HDR2/EOV2/EOF2)*

The IBM standard data set label 2 (HDR2/EOV2/TRL2) is 80 characters in length and the program uses it to identify additional information about the data set.

![](_page_55_Picture_264.jpeg)

*Table 9. Format of the IBM Standard Data Set Label 2 (HDR2/EOV2/EOF2)*

The program records the data set label in EBCDIC.

The program describes the contents and function of each of the following fields.

• Label identifier

The characters identify the type of data set label.

#### **HDR**

Header label (the beginning of a data set)

#### **EOF**

Trailer label (the end of a data set)

# **EOV**

Trailer label (the end of a data set that is continued on another volume)

• Label number

The relative positions of this label within the set of labels of the same type. The Label number is always 2 for the IBM data set label 2.

• Record format

An alphabetic character that indicates the format of the records in the data set. While the operating system reads from the tape, the Record format field tells the operating system how to interpret the blocks of data the program reads.

**F**

Fixed length records

**V**

Variable length records

**U**

Undefined length records

• Block length

A number indicating the block length (in bytes) of the data blocks on the tape. The number in this field can range from 18 to 32 767 on IBM i. For numbers greater than 32 767, the Large Block Length field allows values up to 512 KB.

• Record length

A number that indicates the record length, in bytes, of the logical records on the tape volume. The interpretation of the number depends on the Record Format field.

**F**

Fixed length records.

**V**

Variable length records.

**U**

Undefined length records

• Tape density/format

A code indicating the record density/format of the tape volume.

**3**

1600 bpi

6250 bpi

**5**

**4**

3200 bpi

**blank**

all other densities/formats

• Data set position

A code indicating a volume switch is as follows:

**0**

No volume switch has occurred

**1**

A volume switch previously occurred

• Job/job step identification

This field identifies the job and job step that created or extended the data set. IBM i does not use this field.

• Tape recording technique

This field indicates the tape recording technique used in creating the data set.

# **blank**

No Improved Data Recording Capability (IDRC) used.

**'P '**

- Improved Data Recording Capability (IDRC) used.
- Control character

A printer control code indicating whether the program uses a control character set to create the data set and the type of control characters used:

# **A**

Contains ANSI control characters

**M**

Contains machine control characters

**blank**

Contains no control characters

• Block attribute

A code indicating the block attribute used to create the data set:

**B**

Blocked records

**S**

Spanned records, if the record format byte is V

**S**

Standard records, if the record format byte is F

**R**

Blocked and spanned records, if the record format byte is V

**R**

Blocked and standard records, if the record format byte is F

# **blank**

Records that are not blocked and not spanned, or records that are not blocked and not standard

• Device serial number (not used)

The serial number of the device that writes the volume. Header and trailer labels can have different serial numbers if the program extends the data set. IBM i does not use this field.

• Checkpoint data set identifier

This byte contains the character C if the data set is a secure checkpoint data set. The byte is blank if the data set is not a secure data set checkpoint.

• Large block length

A number indicating the block length (in bytes) of the data blocks on the tape. The number in this field can range from 18 to 524288 on IBM i. For numbers up to 32767, the Block Length field also contains the block length in bytes.

# *IBM standard user labels (UHL1-UHL8 or UTL1-UTL8)*

The IBM standard user labels (UHL1-UHL8 or UTL1-UTL8) are 80 bytes in length. The program uses them to identify additional information about the data set.

![](_page_57_Picture_204.jpeg)

# *Table 10. Format of the IBM standard user labels (UHL1-UHL8 or UTL1-UTL8)*

All information in the user labels is user data. The user labels directly follow the header/trailer group and can be up to 8 user labels per data set.

The program describes the contents and function of each of the fields below.

• Label identifier

The characters identify the type of data set label.

**UHL**

User Header Label (the beginning of a data set)

**UTL**

User Trailer Label (the end of a data set)

• Label number

The relative position of this label within the set of labels of the same type; there is a limit of 8 user labels per data set.

• User data

This field specifies any user information in the user label. The program ignores the information in this set but passes it to a specified user label program.

# *Other IBM standard labels*

The IBM i operating system only supports IBM standard volume labels, IBM standard data set label 1, IBM standard data set label 2, and IBM standard user labels. However, it reads and ignores volume labels VOL2-VOL8 and file labels HDR3-HDR8 that are created on other operating systems.

# *ISO/ANSI standard volume label (VOL1)*

The ISO/ANSI standard volume label (VOL1) is 80 characters in length. The program uses the label to identify the tape volume, tape volume owner, and security of the tape volume's contents.

ISO/ANSI standard volume label (VOL1) is always the first block of data on the tape volume if the tape is a standard labeled tape.

![](_page_58_Picture_218.jpeg)

*Table 11. Format of the ISO/ANSI Standard Volume Label (VOL1), Version 3*

The field definition follows the industry standards as understood and interpreted by IBM: (IBM i supports for input only):

- ANSI X3.27-1978, level 4
- ISO 1001-1979, level 4

The system records the volume label in ASCII.

The program describes the contents and function of each of the fields below. This version of the ISO/ANSI standard is Version 3.

• Label identifier

The characters VOL identify this label as a volume label. The system reads this field to verify that a standard labeled tape is mounted, and that this label is a volume label. When you use the initialized tape (INZTAP) command and specify the new volume (NEWVOL) parameter, the system writes this field to the tape.

• Label number

The relative position of this label within the set of labels of the same type. The Label number is always 1 for the Version 3 volume label.

• Volume identifier

A unique identification code to identify the logical tape volume. The system writes the value specified for the new volume (NEWVOL) parameter on the Initialize Tape (INZTAP) command in this position. For media library devices, the logical volume identifier should match the external bar code identifier on the cartridges. The value may be from 1 to 6 alphanumeric characters (left-aligned and padded with blanks if less than 6). The alphanumeric character set includes A-Z, 0-9, @, \$, and #. If the program specifies a value for a command in the VOL parameter, the system verifies that this field matches the specified value.

• Accessibility

The system considers the volume secure (from processing) if the volume security field is a blank. A program with \*SECOFR authority can process secured volumes.

• Owner identifier

The owner identifier of the tape volume. The system writes a value to this field through the OWNER parameter on the Initialize Tape (INZTAP) command. You use the field to write the owner identifier of the volume or to write information about the contents of the volume. If the identifier is less than 14 bytes, the system justifies the value and pads it with blanks.

• Label standard level

Identifies the version of ISO/ANSI standards. For Version 3, the program places a 3 in this field.

# *ISO/ANSI standard data set label 1 (HDR1/EOV1/EOF1)*

The ISO/ANSI standard data set label 1 (HDR1/EOV1/TRL1) is 80 characters in length and is used to identify each data set. The system records the data set label in ASCII.

![](_page_59_Picture_245.jpeg)

*Table 12. Format of the ISO/ANSI Standard Data Set Label 1 (HDR1/EOV1/EOF1)*

The manual describes the contents and function of each of the following fields.

• Label identifier

The characters identify the type of data set label.

**HDR**

Header label (the beginning of a data set)

**EOF**

Trailer label (the end of a data set)

**EOV**

Trailer label (the end of a data set that is continued on another volume)

• Label number

The relative position of this label within the set of labels of the same type; it is always 1 for the data set label 1.

• File identifier

A unique identification code to identify the data set (file). If the data set ID is less than 17 characters, it is left justified and padded with blanks.

• File set identifier

This field contains the volume identifier from the volume labels of the first volume in a multivolume data set.

• File section number

This field contains the relative volume number of this volume in a multivolume data set. The field is 0001 for a single volume data set.

• File sequence number

This field indicates the relative position of the data set within a multiple data set group. The value will be in EBCDIC displayable characters for 0001–9999. For numbers larger than 9999 that will not fit in the 4–character field as an EBCDIC displayable character set, the first byte will a '?' ('6F'x for EBCDIC labels. The last three bytes will be a binary number from 1 to 64000.

• Generation number (not used)

If the data set is a part of a generation data group, this field contains a number that indicates an absolute generation number. IBM i does not use this field.

• Version number (not used)

If the data set is part of a generation data group, this field contains a number indicating the version number of the generation. IBM i does not use this field.

• Creation date

The creation date of the data set. the program shows the date in the format cyyddd, where:

 $c =$  century (blank=19; 0=20; 1=21; and so on)

 $yy = year (00-99)$ 

ddd = day of the current year (001-366)

Note that the century code gives the first two digits of the year, not the actual century. For example, a blank which translates into 19 indicates a year in the 1900s, not in the nineteenth century.

• Expiration date

The program considers the date in which the data set expires. Expired refers to a data set being allowed to be overwritten. The user specifies the date in the open tape file used in writing the tape. The IBM i ignores the expiration date on input, and verifies the expiration date on output. The date is in the format cyyddd, where:

 $c =$  century (blank=19; 0=20; 1=21; and so on)

yy = year (00-99)

ddd = day of the current year (001-366)

Note that the century code gives the first two digits of the year, not the actual century. For example, a blank which translates into 19 indicates a year in the 1900s, not in the nineteenth century.

• Accessibility

A code number indicating the security status of the data set. IBM i does not use this field. The following values indicate data set security values created by other systems:

# **blank**

No data set access protection

**1**

Password protection (Required for read/write/deletion)

**3**

Password protection (Required for write/deletion)

# **other character**

Protected volume, no access possible

• Block count (trailer labels only)

The field in the trailer labels contains the number of data blocks in the data set on the current volume. The field in the header labels contains hex zeros.

• System code (trailer labels only)

A unique code that identifies the system that created the data set.

#### **IBMOS400**

IBM i (previously OS/400)

#### **IBM OS/VS 370**

IBM MVS operating system

*ISO/ANSI standard data set label 2 (HDR2/EOV2/EOF2)*

The ISO/ANSI standard data set label 2 (HDR2/EOV2/TRL2) is 80 characters in length and is used to identify additional information about the data set. The system records the data set label in ASCII.

![](_page_61_Picture_217.jpeg)

*Table 13. Format of the IBM Standard Data Set Label 2 (HDR2/EOV2/EOF2)*

The manual describes the contents and function of each of the following fields.

• Label identifier

The characters identify the type of data set label.

#### **HDR**

Header label (the beginning of a data set)

**EOF**

Trailer label (the end of a data set)

**EOV**

Trailer label (the end of a data set that is continued on another volume)

• Label number

The relative position of this label within the set of labels of the same type; it is always 2 for the data set label 2.

• Record format

An alphabetic character that indicates the format of the records in the data set. The record format indicates to the operating system how to interpret the blocks of data that the program reads from the tape volume.

**F**

Fixed length records

**V**

Variable length records

**U**

Undefined length records

• Block length

A number indicating the block length, in bytes, of the data blocks on the tape. The number in this field can range from 18 to 2048. This block length should include the buffer offset and padding.

Note that the 18-byte to 2048 byte limit on block length is an ISCII/ASCII standard. You can specify larger blocks (up to 9999 bytes) with the agreement of the interchange parties. However, for tapes with Version 3 labels, exceeding the 2048 byte limit might create incompatible tapes.

Interpretation of the number depends on the associated record format field as follows:

# **Record format F**

Maximum block length.

# **Record format D**

Maximum block length that includes the 4 byte length indicator in the records and the optional block prefix.

# **Record format S**

Maximum block length that includes the optional block prefix, plus one or more pairs of 5 byte segment control words and segments.

• Record length

A number indicating the record length, in bytes, of the logical records on the tape volume. The interpretation of the number depends on the Record Format field.

– Record format F

Actual record length

– Record format D

Maximum record length that includes the 4 byte length indicator in the records

– Record format S

Maximum record length that excludes all the 5 byte segment control words that describe the record. If the record length is larger than 99999, this field is 0.

• Reserved for operating system

The content of this field is optional for each operating system. IBM i has chosen similar meaning to the same bytes in the IBM Standard Data Set Label 2.

– Tape density (1 byte)

**3**

1600 bpi

**4**

3200 bpi

**5**

6250 bpi

**blank**

All other densities/formats

– Data set position (1 byte)

A code indicating a volume switch is as follows:

**0**

No volume switch has occurred

**1**

- A volume switch previously occurred
- Job/job step identification (17 bytes)

This field identifies the job and job step that created or extended the data set. IBM i does not use this field.

– Tape recording technique (2 bytes)

This field indicates the tape recording technique used in creating the data set.

# **blank**

No Improved Data Recording Capability (IDRC) used.

**'P '**

Improved Data Recording Capability (IDRC) used.

– Control character (1 byte)

A printer control code indicating whether the program uses a control character set to create the data set and the type of control characters the program uses:

**A**

Contains ISO/ANSI control letters

# **blank**

Contains no control characters

– Buffer alignment block (1 byte)

IBM i does not use this field.

– Block attribute

A code indicating the block attribute used to create the data set:

**B**

Blocked records

**blank**

Records not blocked

– Reserved (11 bytes)

IBM i does not use this field.

• Buffer offset

The length of the block prefix (from 0 to 99). Used to determine the length of an optional prefix that might be a part of a physical block on tape. The version of the prefix for variable and spanned record formats is known as a block descriptor word (BDW). A BDW is always 4 bytes long and contains the block length of the physical record it describes, including the BDW.

*ISO/ANSI standard user labels (UHL and UTL)*

The ISO/ANSI standard user labels (UHL and UTL) is 80 bytes in length and is used to identify additional information about the data set.

All information in the user labels is user data. The user labels directly follow the header/trailer group and can be up to any number of user labels per data set.

![](_page_64_Picture_197.jpeg)

*Table 14. Format of the ISO/ANSI Standard User Labels (UHL and UTL)*

The program describes the contents and function of each of the following fields.

• Label identifier

The characters identify the type of data set label.

**UHL**

User Header Label (the beginning of a data set)

**UTL**

User Trailer Label (the end of a data set)

• Label number

The relative position of this label within the set of labels of the same type; there is a no limit of user labels per data set.

• User data

This field specifies any user information in the user label. The system ignores the information in this set but passes it to a specified user label program.

# *Other ISO/ANSI labels*

ISO/ANSI standards also allow up to nine volume labels and up to nine header and trailer labels.

The IBM i operating system does not create these extra labels. It reads and ignores these labels if they are created on another operating system.

# **I/O feedback area**

The system communicates the results of I/O operations to the program using IBM i messages and I/O feedback information.

The system updates the I/O feedback area for every I/O operation unless your program uses a blocked record I/O. In that case, the system updates the feedback area only when you read or write a block of records. Some of the information reflects the last record in the block. Other information, such as the count of I/O operations, reflects the number of operations on blocks of records and not the number of records. See your high-level language manual to determine if your program uses blocked record I/O.

The I/O feedback area consists of two parts: Common I/O Feedback Area and a file-dependent area. The file-dependent area varies by the file type.

# *Common I/O feedback area*

This table describes the fields in the common I/O feedback area.

![](_page_64_Picture_198.jpeg)

*Table 15. Common I/O feedback area (continued)*

![](_page_65_Picture_204.jpeg)

![](_page_66_Picture_197.jpeg)

![](_page_67_Picture_187.jpeg)

*Table 15. Common I/O feedback area (continued)*

![](_page_68_Picture_195.jpeg)

**Note:** If the device is not listed in this table, use one of the following general categories:

- hex 76—1/4" Cartridge Tape
- hex 77—1/2" Cartridge Tape
- hex 78—1/2" Reel Tape
- hex 79—8mm Cartridge Tape

# **Troubleshooting tape files**

This information is designed to help you solve problems related to tape files that you might be experiencing.

# **Handling tape processing errors and damaged tapes**

You can use this topic to determine what might be damaging your tapes or causing your tape processing errors.

When the system does not write tape marks or labels at the end of the data file, damage to the data files can occur. This can happen due to an error condition or a system failure. If this happens when writing a file to a  $1/2$ -inch tape device, the following situation occurs when you try to read the data file:

- The new data and existing data might appear concatenated when processed for input. When the tape has labels, the system sends an error message to the system operator when the program reads the trailer labels. The system does not detect an error for unlabeled tape.
- If the new data and the existing data do not appear concatenated, then the system sends an error message to the system operator.
- If the tape you use as input meets one of the following conditions, then the tape advances off the end of the reel:
	- The tape does not contain existing data or tape marks beyond the location of the last data block.
	- The tape is new.
	- The tape is completely erased.

**Note:** Whenever you close an output file:

- The system attempts to write an end-of-tape marker and label at the end of the file.
- If the system cannot write closing tape marks and labels, the system sends a message to your job log.

When an error occurs when you save data by using a SAVxxx command, the system prompts the operator to load another tape or cancel the job. If the operator loads another tape volume:

- The system repositions the tape a number of blocks before the error occurred.
- The system writes end-of-volume labels.

The job then continues to write data starting with the first block of data that was overwritten with end-of-volume labels.

If damage occurs while using a cartridge tape device and you encounter a blank tape, the program sends an error message to the system operator.

# **Related information for Tape files**

Product manuals, IBM Redbooks®, Web sites, and other information center topic collections contain information that relates to the Tape files topic collection. You can view or print any of the PDF files.

• Database file management

The Database file management topic collection describes the functions provided by file management for an application to use in creating and accessing data on the system, and how file management ensures the integrity of the data according to the definitions of the application.

• Backup and recovery

The Backup and recovery topic collection provides the system programmer with information about planning and accomplishing a backup and recovery strategy and how to recover from disk unit failures and disaster. Related topics include information about setting up and managing:

- Journaling, access path protection, and commitment control
- User auxiliary storage pools (ASPs)
- Disk protection (device parity, mirrored, and checksum)

It also includes topics on advanced backup and recovery, such as save-while-active support, saving and restoring to a different release, and programming tips and techniques.

• Tape libraries

The Tape libraries topic collection provides information about tasks performed with an automated tape library (ATL).

# **Notices**

This information was developed for products and services offered in the U.S.A.

IBM may not offer the products, services, or features discussed in this document in other countries. Consult your local IBM representative for information on the products and services currently available in your area. Any reference to an IBM product, program, or service is not intended to state or imply that only that IBM product, program, or service may be used. Any functionally equivalent product, program, or service that does not infringe any IBM intellectual property right may be used instead. However, it is the user's responsibility to evaluate and verify the operation of any non-IBM product, program, or service.

IBM may have patents or pending patent applications covering subject matter described in this document. The furnishing of this document does not grant you any license to these patents. You can send license inquiries, in writing, to:

IBM Director of Licensing IBM Corporation North Castle Drive Armonk, NY 10504-1785 U.S.A.

For license inquiries regarding double-byte (DBCS) information, contact the IBM Intellectual Property Department in your country or send inquiries, in writing, to:

Intellectual Property Licensing Legal and Intellectual Property Law IBM Japan Ltd. 1623-14, Shimotsuruma, Yamato-shi Kanagawa 242-8502 Japan

The following paragraph does not apply to the United Kingdom or any other country where such provisions are inconsistent with local law: INTERNATIONAL BUSINESS MACHINES CORPORATION PROVIDES THIS PUBLICATION "AS IS" WITHOUT WARRANTY OF ANY KIND, EITHER EXPRESS OR IMPLIED, INCLUDING, BUT NOT LIMITED TO, THE IMPLIED WARRANTIES OF NON-INFRINGEMENT, MERCHANTABILITY OR FITNESS FOR A PARTICULAR PURPOSE. Some states do not allow disclaimer of express or implied warranties in certain transactions, therefore, this statement may not apply to you.

This information could include technical inaccuracies or typographical errors. Changes are periodically made to the information herein; these changes will be incorporated in new editions of the publication. IBM may make improvements and/or changes in the product(s) and/or the program(s) described in this publication at any time without notice.

Any references in this information to non-IBM Web sites are provided for convenience only and do not in any manner serve as an endorsement of those Web sites. The materials at those Web sites are not part of the materials for this IBM product and use of those Web sites is at your own risk.

IBM may use or distribute any of the information you supply in any way it believes appropriate without incurring any obligation to you.

Licensees of this program who wish to have information about it for the purpose of enabling: (i) the exchange of information between independently created programs and other programs (including this one) and (ii) the mutual use of the information which has been exchanged, should contact:

IBM Corporation Software Interoperability Coordinator, Department YBWA 3605 Highway 52 N Rochester, MN 55901 U.S.A.

Such information may be available, subject to appropriate terms and conditions, including in some cases, payment of a fee.

The licensed program described in this document and all licensed material available for it are provided by IBM under terms of the IBM Customer Agreement, IBM International Program License Agreement or any equivalent agreement between us.

Any performance data contained herein was determined in a controlled environment. Therefore, the results obtained in other operating environments may vary significantly. Some measurements may have been made on development-level systems and there is no guarantee that these measurements will be the same on generally available systems. Furthermore, some measurements may have been estimated through extrapolation. Actual results may vary. Users of this document should verify the applicable data for their specific environment.

Information concerning non-IBM products was obtained from the suppliers of those products, their published announcements or other publicly available sources. IBM has not tested those products and cannot confirm the accuracy of performance, compatibility or any other claims related to non-IBM products. Questions on the capabilities of non-IBM products should be addressed to the suppliers of those products.

All statements regarding IBM's future direction or intent are subject to change or withdrawal without notice, and represent goals and objectives only.

This information contains examples of data and reports used in daily business operations. To illustrate them as completely as possible, the examples include the names of individuals, companies, brands, and products. All of these names are fictitious and any similarity to the names and addresses used by an actual business enterprise is entirely coincidental.

# COPYRIGHT LICENSE:

This information contains sample application programs in source language, which illustrate programming techniques on various operating platforms. You may copy, modify, and distribute these sample programs in any form without payment to IBM, for the purposes of developing, using, marketing or distributing application programs conforming to the application programming interface for the operating platform for which the sample programs are written. These examples have not been thoroughly tested under all conditions. IBM, therefore, cannot guarantee or imply reliability, serviceability, or function of these programs. The sample programs are provided "AS IS", without warranty of any kind. IBM shall not be liable for any damages arising out of your use of the sample programs.

Each copy or any portion of these sample programs or any derivative work, must include a copyright notice as follows:

© (your company name) (year). Portions of this code are derived from IBM Corp. Sample Programs.

© Copyright IBM Corp. \_enter the year or years\_.

If you are viewing this information softcopy, the photographs and color illustrations may not appear.

# **Programming interface information**

This Tape files publication documents intended Programming Interfaces that allow the customer to write programs to obtain the services of IBM i.

# **Trademarks**

IBM, the IBM logo, and ibm.com are trademarks or registered trademarks of International Business Machines Corp., registered in many jurisdictions worldwide. Other product and service names might be trademarks of IBM or other companies. A current list of IBM trademarks is available on the Web at ["Copyright and trademark information](http://www.ibm.com/legal/copytrade.shtml)" at www.ibm.com/legal/copytrade.shtml.

Adobe, the Adobe logo, PostScript, and the PostScript logo are either registered trademarks or trademarks of Adobe Systems Incorporated in the United States, and/or other countries.

Other product and service names might be trademarks of IBM or other companies.
## **Terms and conditions**

Permissions for the use of these publications is granted subject to the following terms and conditions.

**Personal Use:** You may reproduce these publications for your personal, noncommercial use provided that all proprietary notices are preserved. You may not distribute, display or make derivative works of these publications, or any portion thereof, without the express consent of IBM.

**Commercial Use:** You may reproduce, distribute and display these publications solely within your enterprise provided that all proprietary notices are preserved. You may not make derivative works of these publications, or reproduce, distribute or display these publications or any portion thereof outside your enterprise, without the express consent of IBM.

Except as expressly granted in this permission, no other permissions, licenses or rights are granted, either express or implied, to the publications or any information, data, software or other intellectual property contained therein.

IBM reserves the right to withdraw the permissions granted herein whenever, in its discretion, the use of the publications is detrimental to its interest or, as determined by IBM, the above instructions are not being properly followed.

You may not download, export or re-export this information except in full compliance with all applicable laws and regulations, including all United States export laws and regulations.

IBM MAKES NO GUARANTEE ABOUT THE CONTENT OF THESE PUBLICATIONS. THE PUBLICATIONS ARE PROVIDED "AS-IS" AND WITHOUT WARRANTY OF ANY KIND, EITHER EXPRESSED OR IMPLIED, INCLUDING BUT NOT LIMITED TO IMPLIED WARRANTIES OF MERCHANTABILITY, NON-INFRINGEMENT, AND FITNESS FOR A PARTICULAR PURPOSE.

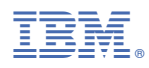

Product Number: 5770-SS1